# **Eventide®**

# TIMEFACTOR

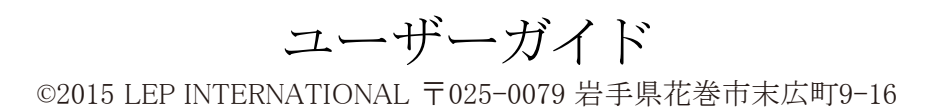

# ご注意

Eventide TimeFactorの駆動には、付属のパワーサプライをお使いください。 TimeFactorを水中に落としたり、水をかけたりしないでください。 高熱や高湿の環境下に放置したり、使用しないでください。 TimeFactorの内部にはユーザーにて設定する項目やスイッチ等はありません。分解したりしないでください。

This equipment has been tested and found to comply with the limits for a Class B digital device pursuant to Part 15 of FCC rules. Operation is subject to the following two conditions:(1) This device may not cause harmful interference, and (2) this device must accept any interference received, including interference that may cause undesired operation.

このマニュアルはソフトウェアバージョンV5.2以降に対応しています。 以前のソフトウェアバージョンの機器をお使いの場合、一部機能が変更、または実装されていない場合がございます。 ソフトウェアバージョンのアップデートについては、ユーザーガイドのソフトウェアアップデートの項目を参照してください。

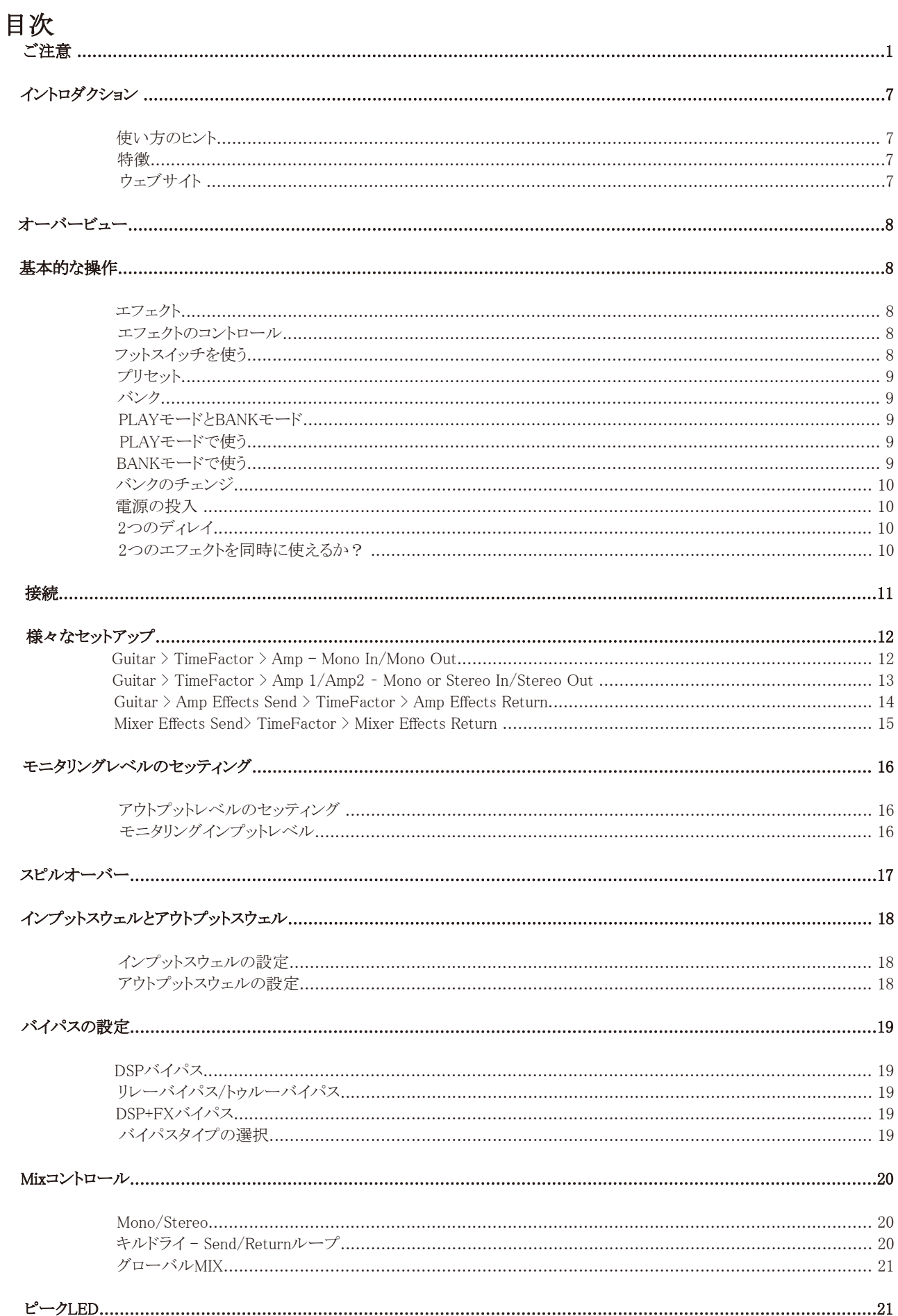

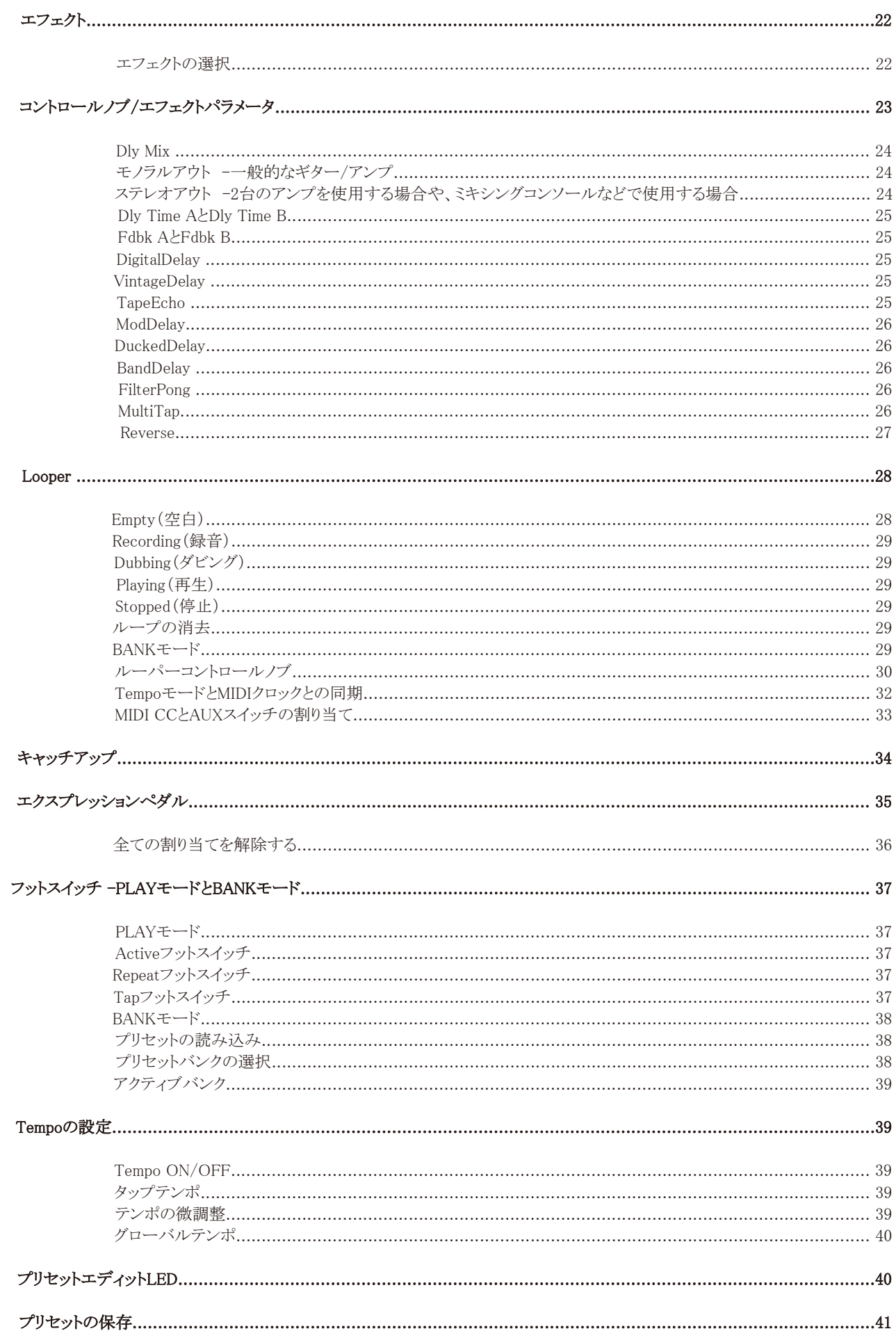

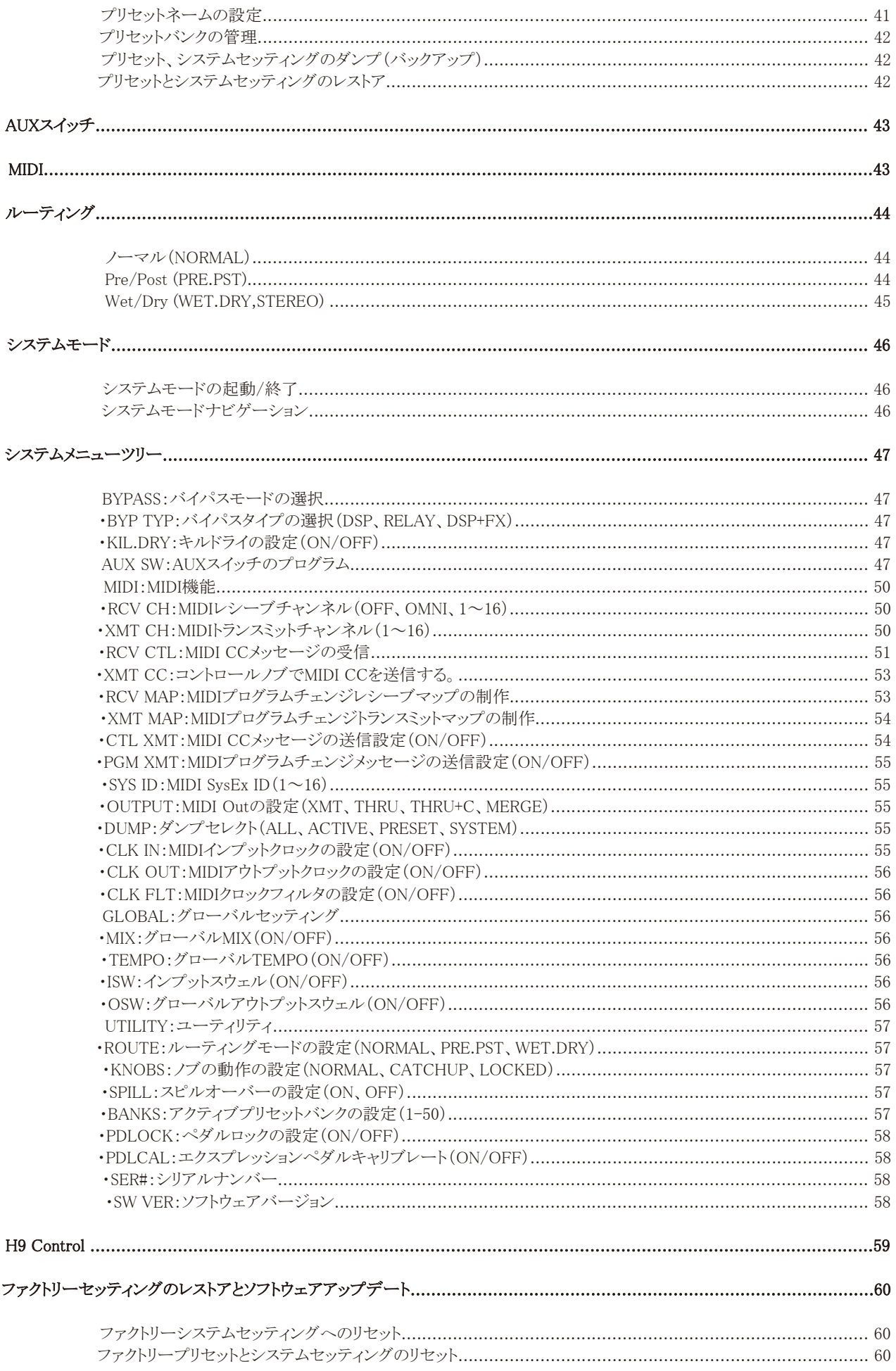

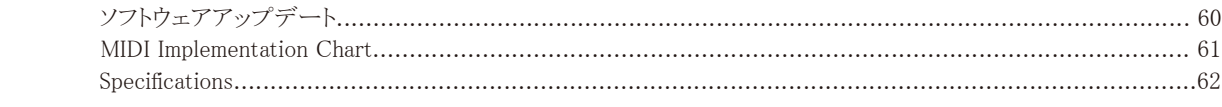

# イントロダクション

Eventideストンプボックスをお選びいただきありがとうございます。TimeFactorには、Eventideが誇るハイクオリティな9種類のディレイ エフェクトと最大12秒まで(音質設定により48秒まで延長可能)のモノラルサンプリングループを収録しています。 圧倒的にクリアなデジタルディレイ、ヴィンテージエコーを再現したエコーディレイや、幻想的なフィルター、リバースディレイなどは、 世界中のトッププレイヤーやスタジオで使用されています。

#### 使い方のヒント

TimeFactorのストンプボックスパックはコンパクトパッケージの中に圧倒的な自由度のプロセッシングを詰め込みました。 このペダルの持つパワーをクリエイティビティにお役立て下さい。 TimeFactorは、操作性を高めるために試行錯誤を繰り返した結果です。エフェクトを簡単にコントロールできるよう、ベストなユー ザーインターフェイスを完成させました。このマニュアルを読み、TimeFactorの全てをマスターしてください。

#### 特徴

- ・Eventideの9種類のトップクオリティディレイエフェクトとルーパーを1台に
- ・最大3秒までのディレイタイムを持つツインディレイエフェクト
- ・楽器だけでなくラインレベルの接続にも対応
- ・外部エクスプレッションペダル/AUXスイッチでさらなるコントロール性を拡張
- ・100ユーザープリセット
- ・豊富なMIDI機能
- ・USB/MIDIからのソフトウェアアップデートに対応
- ・エフェクトのリモートコントロールやマネージメントを行えるH9 Controlアプリケーション
- ・タップテンポ
- ・トゥルーバイパス

#### ウェブサイト

www.eventide.comにアクセスすれば、様々なドキュメントやソフトウェアをダウンロードすることができます。

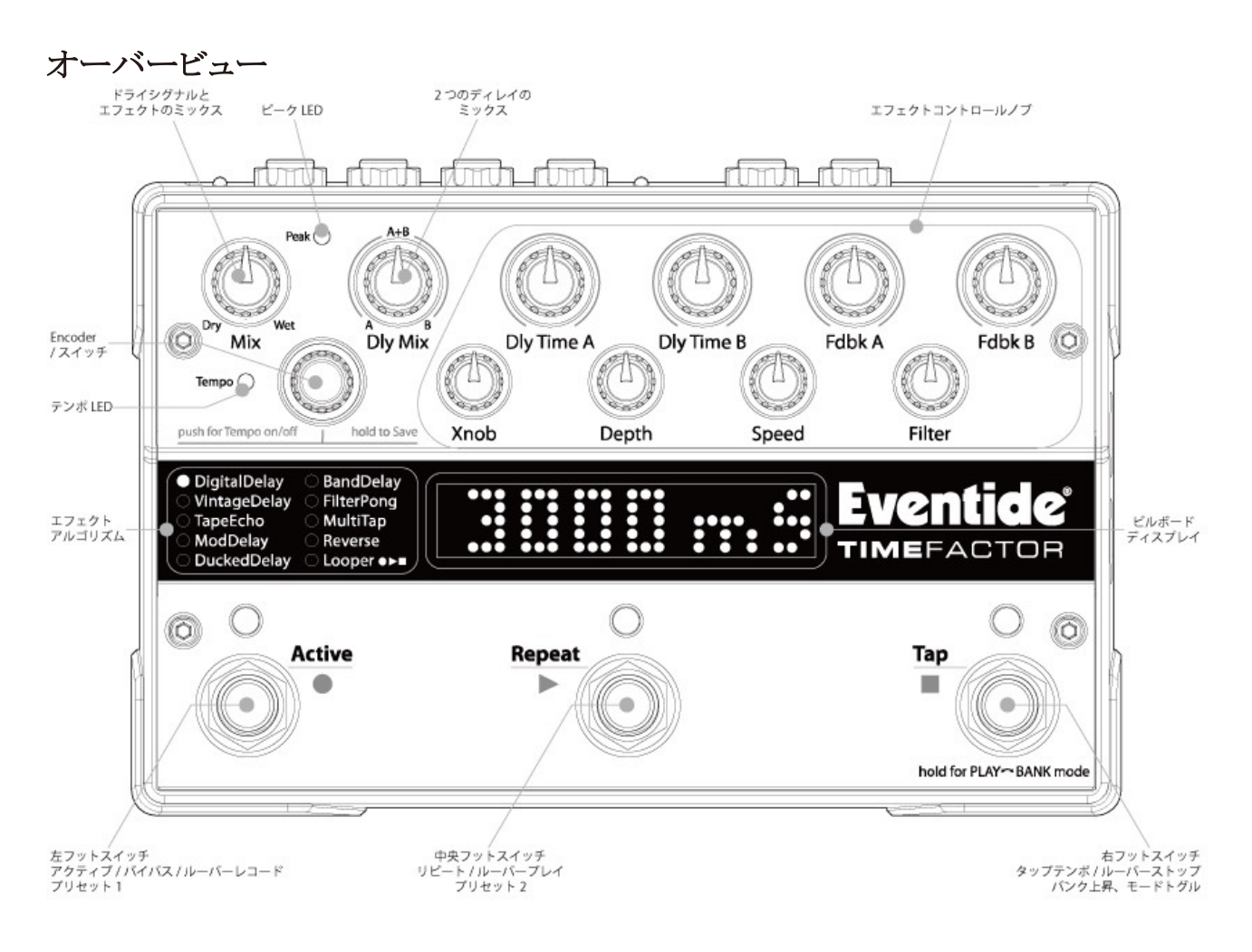

# 基本的な操作

ここではTimeFactorの基本的な操作について解説します。

#### エフェクト

TimeFactorには、10種類のディレイを収録しています。これらを"エフェクト"と呼んでいます。エフェクトの選択にはEncoderノブを 回します。同時に複数のエフェクトを選択することはできません。

#### エフェクトのコントロール

各エフェクトには10のコントロールノブで操作することのできるパラメータがあります。コントロールノブはディレイタイム、 フィードバック、ミックスレベルなど様々なパラメータがあり、エフェクトのサウンドを大きく変えることができます。また、エフェクトは フットスイッチによってもコントロールできます。

#### フットスイッチを使う

フットスイッチは、PLAYモードとBANKモードの2つの操作法があります。 PLAYモードでは、フットスイッチはタップテンポやInfinite Repeatなどの機能により、エフェクトそのものをコントロールします。 BANKモードでは、フットスイッチは保存されたプリセットを即座に呼び出すことができます。

フットスイッチのモードについて説明する前に、もう少しTimeFactorについての説明をします。

#### プリセット

TimeFactorでエフェクトを選んだら、コントロールノブを動かしてみましょう。気に入った音が出来たら、それを保存します。保存され たセッティングを"プリセット"と呼びます。TimeFactorには100種類のプリセットを保存することができます。プリセットの保存について はユーザーガイドの中で後述します。

#### バンク

TimeFactorのBANKモードでは、フットスイッチを使って即座に2つのプリセットを選択することができます。左と中央のフットスイッチ を踏めば、プリセットを即座に呼び出すことができます。

このプリセットのペアをまとめて、バンクと呼びます。TimeFactorには50のバンクがあり、100のプリセットが保存できます。プリセット バンクはBANKモードで右のフットスイッチをタップすることで変更することができます。

※TimeFactorのファームウェアをアップデートした時や初期設定では全てのバンクにアクセスできない設定になっている場合があり ます。システムモードのUTILITYでバンクアクセスの設定が出来ます。詳細は後述します。

#### PLAYモードとBANKモード

PLAYモードとBANKモードを切替えるには、右のフットスイッチを数秒間ホールド(長押し)します。モードが切り替わると、中央のビ ルボードディスプレイが切り替わります。

PLAYモードでは、ディスプレイに現在のエフェクトの名前が表示されます。例えばDigitalDelayを選択していればDIGIDLYというよ うな表示です。左のフットスイッチの上にあるオレンジLEDが点灯していれば、エフェクトがアクティブ(ON)になっています。

BANKモードでは、ディスプレイにバンクナンバーとプリセットナンバーがコロンで区切られて表示され、その後にプリセットネームが 表示されています。例えば1:1Pristという表示なら、バンク1のプリセット1を選択していて、そのプリセットに"Pristine Digital Delay"と いうプリセットネームがついています。左、または中央のフットスイッチの上にある赤いLEDが点灯していれば、エフェクト/プリセット がアクティブになっています。

どちらのモードでも、右のフットスイッチをホールドすることでもう1つのモードに切り替わります。

#### PLAYモードで使う

PLAYモードでは、フットスイッチは現在選択されているエフェクトのコントロールに使用します。9つのディレイエフェクトは全て、左 のフットスイッチでバイパスとアクティブ(エフェクトOFF/ON)を切り替え、中央のフットスイッチでInfinite RepeatのON/OFF、右の フットスイッチでタップテンポが行えます。

ルーパーでは、フットスイッチでレコード、プレイ、ストップを操作します。

#### BANKモードで使う

BANKモードでは、ビルボードディスプレイに現在のバンクナンバー、プリセットナンバー、プリセットネームが表示されます。 例えば1:1Pristという表示なら、バンク1のプリセット1を選択していて、そのプリセットに"Pristine Digital Delay"というプリセットネーム がついていて、そのプリセットを選択しています。この時、プリセットがアクティブ(バイパスでない)なら、左のフットスイッチのLEDが 点灯しています。中央のフットスイッチでプリセット2を呼び出せば、中央のフットスイッチのLEDが点灯します。

左と中央のフットスイッチをそれぞれ押すと、現在のバンクの中でプリセット1と2がそれぞれ呼び出されます。ディスプレイにも同様 の表示がなされ、それぞれのフットスイッチのLEDも同様に点灯します。

エフェクトをバイパス(エフェクトOFF)にするには、現在読み込んでいるプリセットのフットスイッチを押します。するとLEDが消灯し、 エフェクトがバイパスになります。この時ディスプレイにはBYPASSと表示され、その後プリセットナンバーの表示に戻ります。 同じフットスイッチを押せばディスプレイにACTIVEと表示され、エフェクトがアクティブになります。

#### バンクのチェンジ

BANKモードでは、100プリセットのうち2つをフットスイッチで即座に選択することができます。他の98のプリセットにアクセスするには、 バンクナンバーを変更します。TimeFactorには選択できるバンクを制限する機能があります。これはステージなどのパフォーマンス では重要です。1~50のバンクの中から選択したい範囲を設定することができます。初期設定では1-50の全てのバンクがアクティブ になっています。

では、バンクを切替えてみましょう。まず、今がBANKモードであることを確認してください。そして右のフットスイッチを押します。 フットスイッチを押すと、ディスプレイのバンクナンバーが1つ上がります。(最大のバンクが選択されていれば、最小のバンクに戻り ます。)そして、左と中央のフットスイッチが待機状態になります。新しいバンクのプリセットを呼び出すには、左、または中央のフット スイッチを押します。これで新しいバンクのプリセットが呼び出されます。

BANKモードでは、Encoderノブを使ってバンクを選択することもできます。右のバンクチェンジフットスイッチを押してから2秒以内に Encoderノブを回せば、ノブでバンクが切り替わります。

#### 電源の投入

TimeFactorにアダプターを接続し、電源をONにすると、電源が切られた時のモード、プリセット、パラメータ、テンポ、システムセッ ティング等のセッティングを記憶したまま電源が入ります。電源が切られるとインプットとアウトプットが直結され、バイパスとなります。

#### 2つのディレイ

TimeFactorには2つのインプットと2つのアウトプットがあります。そして、3秒までのディレイタイムを持つ2つのディレイを内蔵してい ます。これらの2つのディレイはDelay AとDelay Bと呼びます。エフェクトのインプット/アウトプット接続により、2つのディレイは個別 のインプット/アウトプットに配置されたり、同じインプット/アウトプットの中で配置されたりします。

2つのディレイを組み合わせることで、また新しい音を発見できるかもしれません。音を作る時、まずはDelay AのDly Mixを100%に 設定してDelay Aの音を作り、次にDelay BのDly Mixを100%にしてDelay Bの音を作ります。こうすることでそれぞれのディレイがど んな音を出しているかを確認できます。そしてそれらをミックスすることで、全く新しいディレイの世界が開けます。

#### 2つのエフェクトを同時に使えるか?

TimeFactorには2系統のインプット/アウトプットを搭載していますが、同時に2つのエフェクトを使うことはできません。各エフェクトは ステレオイン/ステレオアウト、モノラルイン/ステレオアウト、モノラルイン/モノラルアウト、ステレオイン/モノラルアウトなど、様々な接 続を自動的に判別してエフェクトを出力できます。

それらの設定に合わせ、内部の2つのディレイは自動的に接続されます。

ルーティングオプションについてはこのユーザーガイドで後述します。

# 接続

ここではTimeFactorの接続について説明します。TimeFactorのオーディオインプット/アウトプットはスタンダードなモノラル(アンバ ランスド)1/4"フォンプラグを接続します。

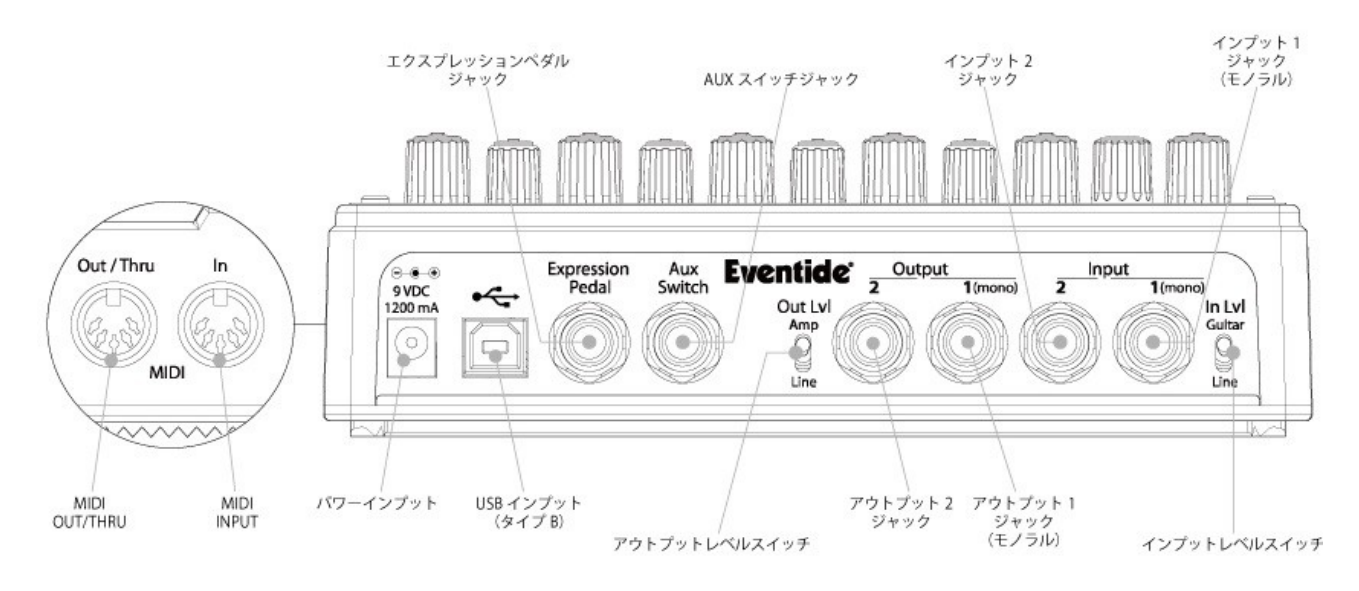

TimeFactorはギターやベースを直接接続することができ、他のエフェクターと直列につなぐことも出来ます。また、アンプのエフェク トループやミキサーのSend/Return、Insertなどに接続することもできます。様々なギターやエフェクトペダル、アンプ、ミキサーと接 続することができるため、「ベストなセットアップ」は存在しません。お手持ちの様々な機材との組み合わせを試してみてください。

※通常、TimeFactorは歪み系エフェクターやコンプレッサー、EQ、ノイズゲートの後に接続することで効果的にエフェクトをかけるこ とができますが、エフェクトの接続順に正解は無いので、様々な接続を試してみてください。

# 様々なセットアップ

TimeFactorを使用する際のいろいろなセットアップの例を載せます。特にインプットとアウトプットレベルスイッチの設定に注意して みてください。

#### Guitar > TimeFactor > Amp - Mono In/Mono Out

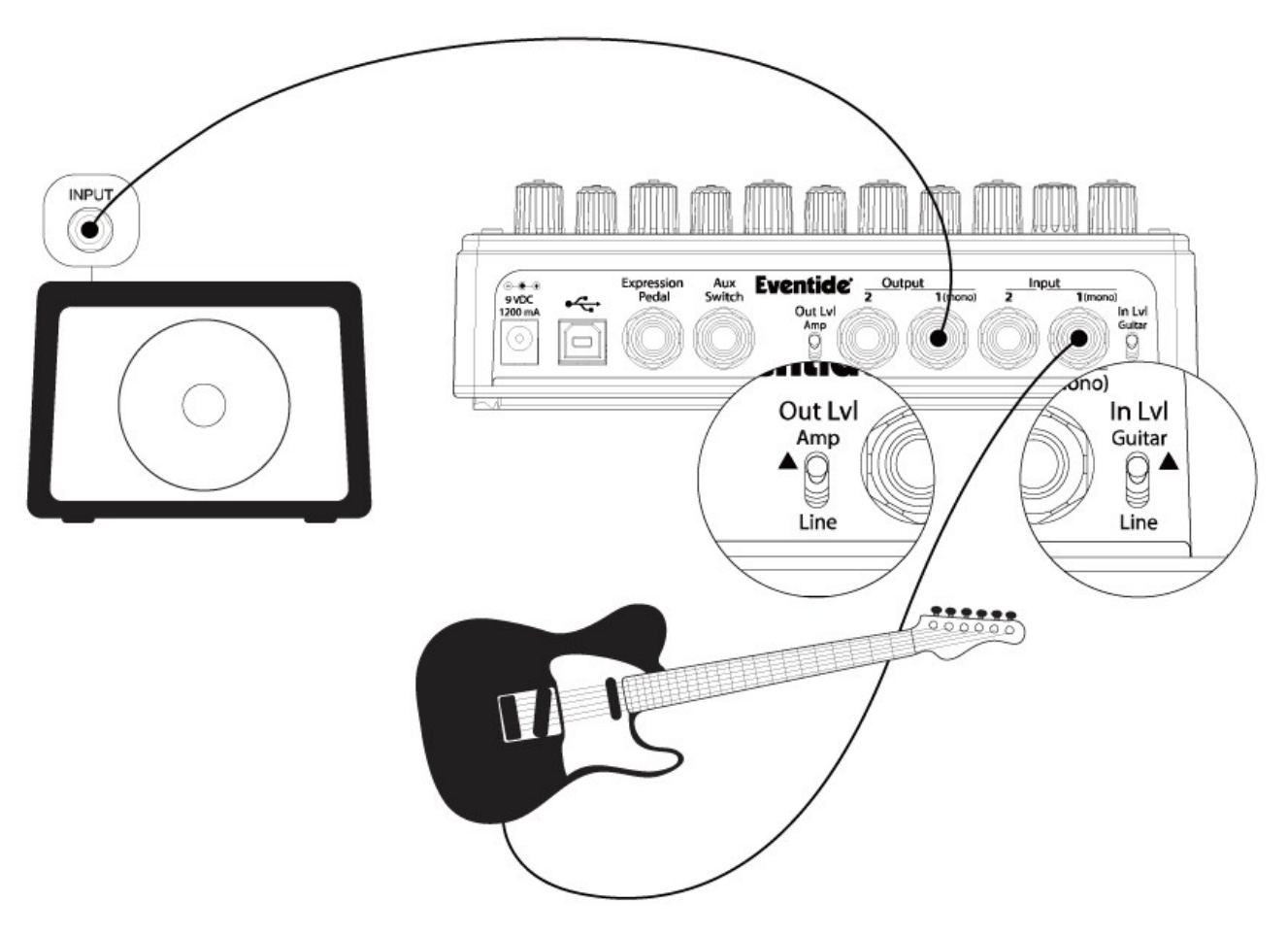

最もシンプルにTimeFactorを接続するセットアップです。ギターやベースをTimeFactorのInput 1に、アンプ側へのケーブルを Output 1に接続します。TimeFactorは、インプットがプレイヤーから見て左側にありますので接続の際は注意してください。 このセットアップでは、インプットレベルスイッチとアウトプットレベルスイッチはGuitar、Ampに設定します。

Guitar > TimeFactor > Amp 1/Amp2 – Mono or Stereo In/Stereo Out

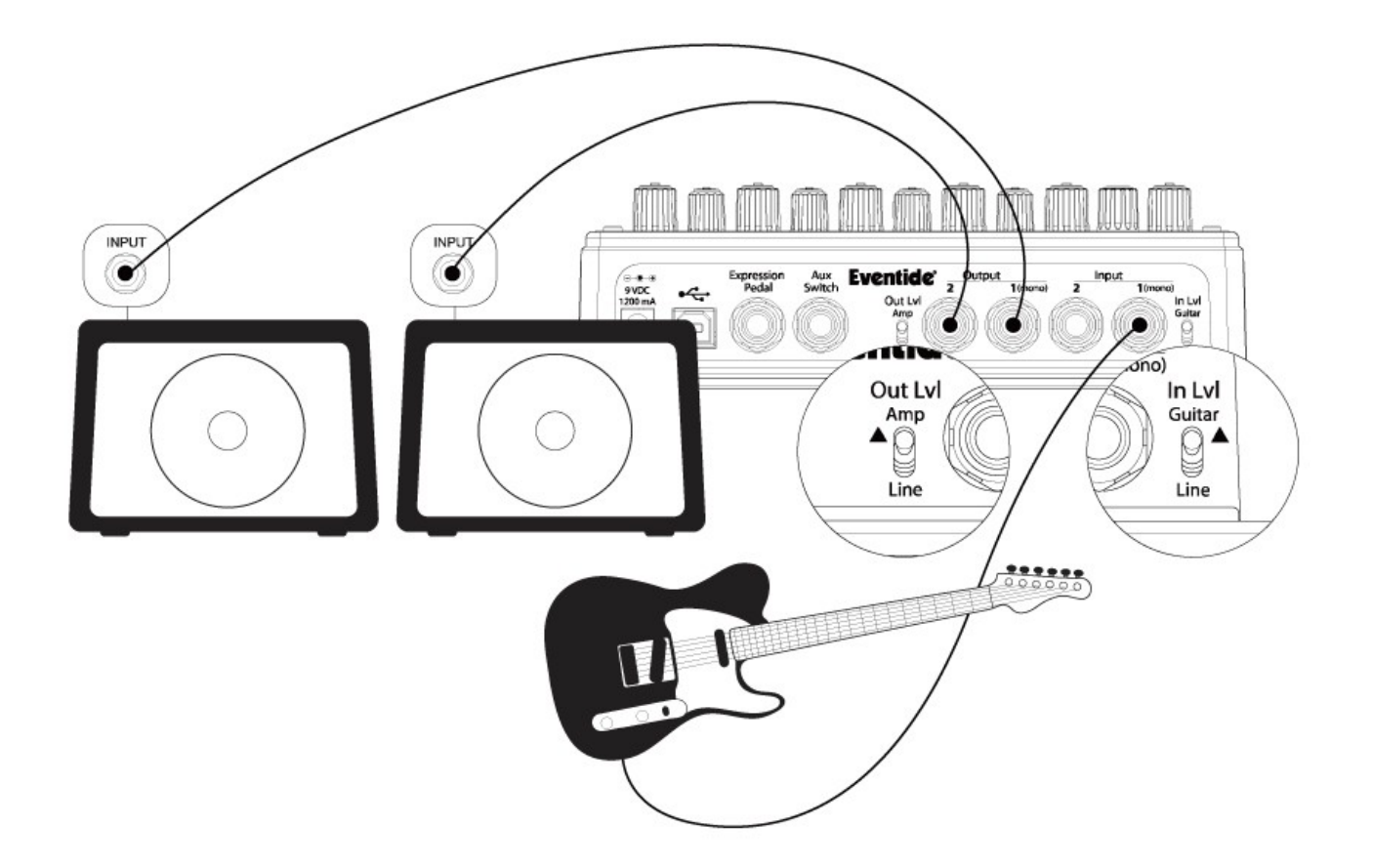

ギターからのケーブルをInput 1に、アンプ1へのケーブルをOutput 1、アンプ2へのケーブルをOutput 2に接続します。そしてイン プットとアウトプットレベルスイッチはGuitar、Ampに設定します。

他のエフェクトを使用する場合、通常はTimeFactorの前に接続します。TimeFactorのInput 1はその前のエフェクトのアウトプットか ら接続します。また、他のエフェクトがステレオアウトの場合、アンプ1から出力したい側のチャンネルをInput 1に、もう片方をInput 2 に接続します。もし、ピークLEDが点灯し続けるような状態になる場合、インプットレベルスイッチをLineに設定します。

#### Guitar > Amp Effects Send > TimeFactor > Amp Effects Return

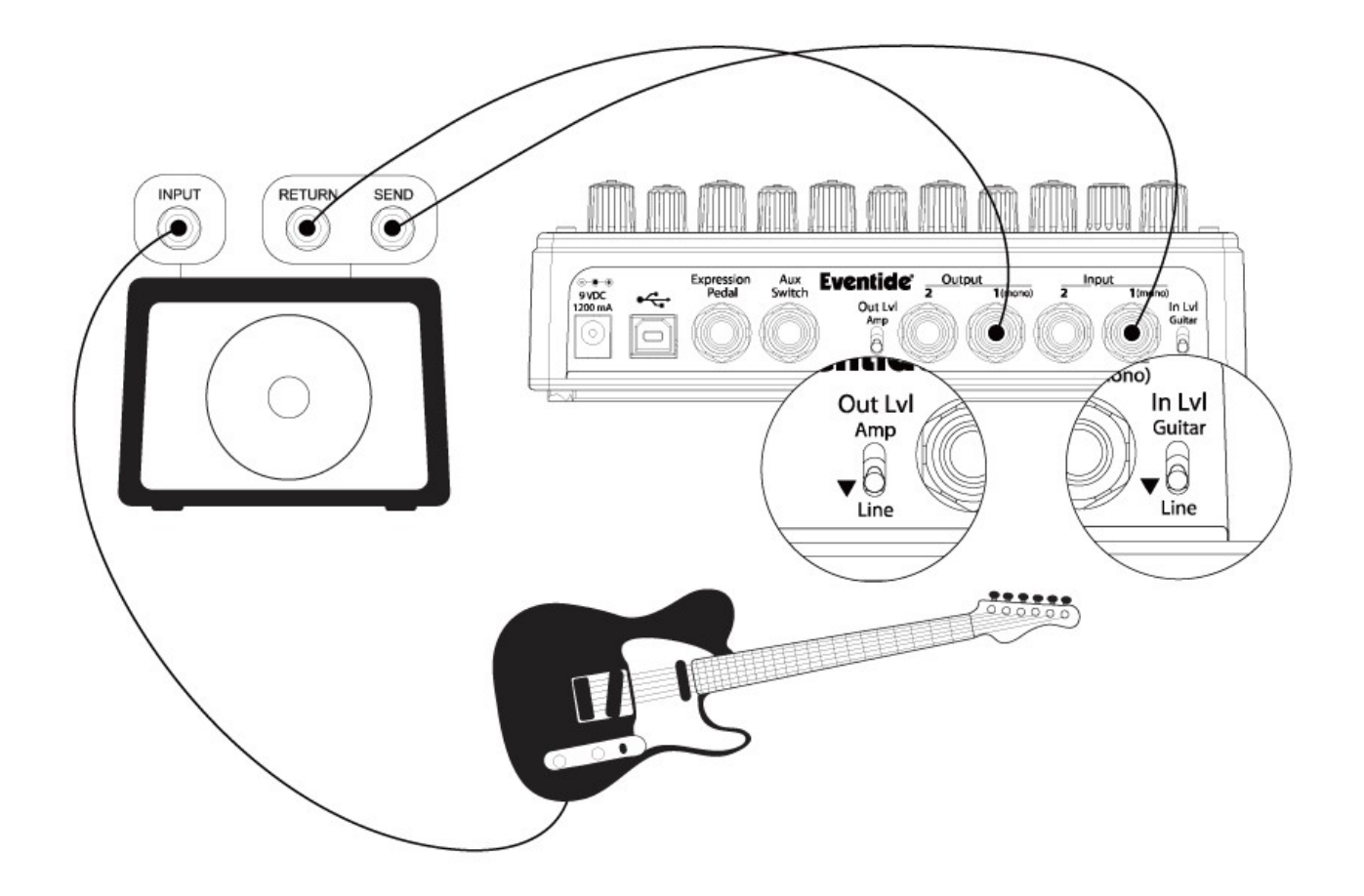

アンプにエフェクトループがある場合、TimeFactorのインプットをアンプのエフェクトループSENDに、アウトプットをアンプのエフェク トループRETURNに接続します。多くのギターアンプのエフェクトループはラインレベルです。 それに合わせてインプットとアウトプットレベルスイッチはLineに設定します。

Mixer Effects Send> TimeFactor > Mixer Effects Return

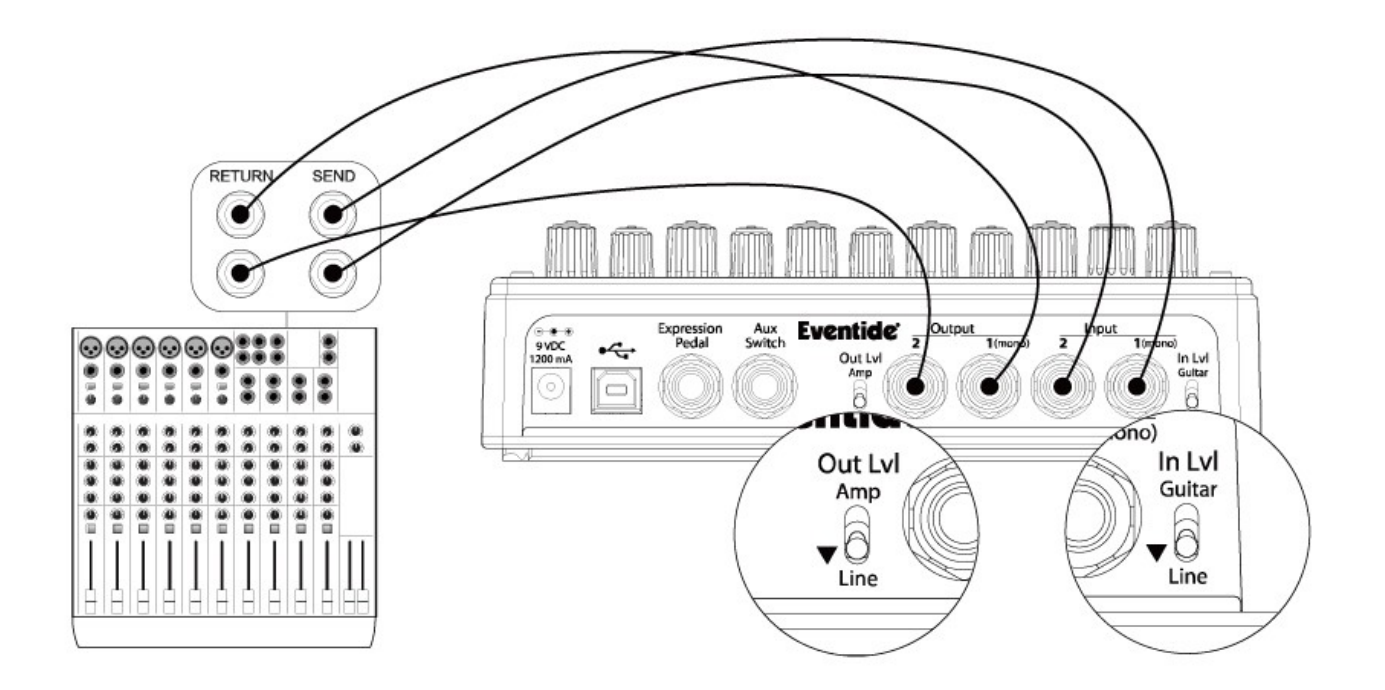

このセットアップは、ギターのエフェクトループと同様です。ミキサーのエフェクトSENDをインプットに、エフェクトRETURNをアウト プットに接続します。多くのミキサーのエフェクトループはラインレベルです。インプットとアウトプットレベルスイッチはLineに設定し ます。

# モニタリングレベルのセッティング

TimeFactorのアウトプットレベルは様々なセットアップに合わせて調整することができます。

エフェクトやプリセットのアウトプットレベルを調整したい場合もあります。例えばDuckedDelayエフェクトのように、プリセットのパラ メータセッティングによって音量が小さすぎたり大きすぎたりすることがあります。これはセットアップごとのレベルマッチングではなく、 エフェクトの設定によるものです。そのため、アウトプットレベルはプリセットごとに設定することができます。

#### アウトプットレベルのセッティング

PLAYモードでアウトプットレベルを設定する場合、左のフットスイッチを2秒間ホールドします。これでユニットがPreset O/P Level Adjust Mode(プリセットアウトプットレベルアジャストモード)に入ります。フットスイッチをホールドしたままでいると、ディスプレイに OP 0dBと表示されます(デフォルト)。フットスイッチをホールドしたまま、Encoderノブを使ってプリセットアウトプットレベルを-20dB ~+6dbまでの範囲で1dBごとに設定できます。フットスイッチを離せば設定が完了します。 この設定はプリセットをセーブするまで保存されませんので注意して下さい。

※プリセットのアウトプットレベルは、他のプリセットの他のパラメータを変更していなくても保存する必要があります。 保存をしていないと、次回プリセットを読み込んだ時、前回の設定に戻ります。つまり、アウトプットレベルの設定を変更し、それを 維持したい場合は必ず保存してください。

#### モニタリングインプットレベル

インプットからヒスノイズが入ってしまう場合、インプットレベルを確認することで対処できることがあります。

TimeFactorはインプットレベルメーターを使用してインプットレベルをモニタリングすることができます。メーターにアクセスするには、 PLAYモードで左と右のフットスイッチを同時にホールドします。するとディスプレイにバーティカルバーが表示されます。これがイン プットメーターで、インプットからシグナルが入力されると左から右へ、現在のインプットシグナルレベルが表示されます。ノイズを気 にすること無くプレイするには、インプットシグナルが中央を超えてピークまでの間となっていることが必要です。 そうでない場合、インプットシグナルが大きすぎるか小さすぎます。インプットレベルスイッチを切り替えるか、TimeFactorの前に接 続した機材のアウトプットレベルを調整してください。

# スピルオーバー

スピルオーバーは、プリセットを変更する際にスムースなトランジションを行うため、残響をフェードするセッティングです。 スピルオーバーはシステムモードのメニュー、UTILITYのSPILLからON/OFFを設定できます。 設定の変更は下記のように行います。

1.Encoderノブと右側のフットスイッチを同時に数秒間ホールドし、システムモードに入ります。

2.ディスプレイにUTILITYが表示されるまでEncoderノブを回します。

3.Encoderノブを押します。

4.ディスプレイにSPILLが表示されるまでEncoderノブを回します。

5.Encoderノブを押します。

6.Encoderノブを回し、ONかOFFを選択します。

7.設定が完了したらEncoderノブと右側のフットスイッチを同時に数秒間ホールドし、システムモードを終了します。

# インプットスウェルとアウトプットスウェル

エクスプレッションペダルを使用し、エフェクトの前後でボリュームペダルのように音量をリアルタイムで調整することができます。 この設定はグローバルセッティング、またはプリセットごとに設定することができます。グローバルセッティングの場合、プリセットに かかわらず常にアクティブとなります。プリセットごとに設定する場合、選択するプリセットによってアクティブになります。 インプットスウェルはエフェクトへの入力レベルをコントロールするため、エフェクトのかかりの強さが変わります。アウトプットスウェル はエフェクトの後のレベルをコントロールするため、ボリュームペダルのように使うことができます。 この機能は通常エクスプレッションペダルで使用することを想定していて、音量を下げることだけが可能です。ブーストを設定するこ とはできません。

スウェルコントロールを使用している場合、エクスプレッションペダルパラメータを無効にすることができます。 スウェルコントロールをグローバルセッティングで行う場合、自動的にエクスプレッションペダルパラメータは無効となります。

グローバルセッティングでスウェルを設定する場合、システムモードから行います。グローバルセッティングを有効にすると、プリセッ トごとのスウェルの設定は無視されます。

※Pre/PostとWet/Dryルーティングモードを使用している時、スウェルはウェットチャンネルにのみ有効となります。

インプットとアウトプットスウェルはTimeFactorがバイパス時には無効となります。新しいプリセットをロードした時、スウェルの値は最 大に戻ります。

#### インプットスウェルの設定

1.左側のフットスイッチをホールドします。ディスプレイにOutput Levelと表示されます。フットスイッチはまだホールドしています。 2.Encoderノブを1度押します。ディスプレイにISW OFF(デフォルト)、またはISW ONと表示されます。 3.Encoderノブを回し、ONかOFFを設定します。ここまでフットスイッチはずっとホールドしていてください。 4.フットスイッチを離します。プリセットは設定前のアクティブ/バイパス状態に戻ります。 5.プリセットを保存します。保存しないと、この設定はロストします。

#### アウトプットスウェルの設定

1.左側のフットスイッチをホールドします。ディスプレイにOutput Levelと表示されます。フットスイッチはまだホールドしています。 2.Encoderノブを、ディスプレイにOSW OFF(デフォルト)またはOSW ONと表示されるまで押します。 3.Encoderノブを回し、ONかOFFを設定します。ここまでフットスイッチはずっとホールドしていてください。 4.フットスイッチを離します。プリセットは設定前のアクティブ/バイパス状態に戻ります。 5.プリセットを保存します。保存しないと、この設定はロストします。

# バイパスの設定

バイパスの設定は、セットアップに合わせたパフォーマンスを発揮する上で重要です。TimeFactorはDSPバイパス、リレーバイパス、 DSP+FXバイパスのオプションを選択することができます。デフォルトセッティングではDSPバイパスとなっています。

#### DSPバイパス

TimeFactorのデフォルトバイパスです。DSPバイパスに設定すると、DSPのインプットとアウトプットがバイパス時に直結され、一切の エフェクトプロセッシングを通りません。多くのシチュエーションに対応するバイパスセッティングです。

#### リレーバイパス/トゥルーバイパス

ギタリストによっては、トゥルーバイパスペダルにこだわる場合もあります。バイパス時にシグナルパスからペダルのエレクトロニクス が完全に切り離される方式です。リレーバイパスを選択すると、TimeFactorはリレースイッチを使用し、バイパス時に"ハードワイ ヤー"でインプットとアウトプットが接続されます。(TimeFactorの電源を切った時にもこの状態になります。)

リレーバイパスは、ギターとアンプ、TimeFactor以外の機材が接続されていないセッティングでは効果的ではありません。 アウトプットがインプットと直結されるため、バイパス時にアウトプットインピーダンスが高くなるためです。DSPバイパスでは、 TimeFactorはバイパス時にもバッファを通し、アウトプットインピーダンスを500Ωに抑えます。長いケーブルを接続する場合などに は特にDSPバイパスが有効です。

※リレーバイパスはインプット/アウトプットレベルスイッチを違う設定にしている時には推奨できません。インプットレベルをGuitar、 アウトプットレベルをLineの設定時や、インプットレベルをLine、アウトプットレベルをAmpに設定している時、TimeFactorはユニティ ゲインではありません。この時にリレーバイパスでバイパスにすると、音量が急激に変化することがあります。

#### DSP+FXバイパス

DSP+FXバイパスを選択すると、バイパス時にDSPのインプットとアウトプットを直結し、バッファをかけてアウトプットします。同時に、 エフェクトのTail(最後の響き)を残し、ミックスします。自然にエフェクトのかかりをなくすことができます。

#### バイパスタイプの選択

バイパスモードはシステムモードのBYPASSセッティングで行います。DSPがデフォルトです。 変更したい場合、下記のように行います。 1.Encoderノブと右側のフットスイッチを同時に数秒間ホールドし、システムモードに入ります。 2.ディスプレイにBYPASSが表示されるまでEncoderノブを回します。 3.Encoderノブを押します。 4.ディスプレイにBYPTYPが表示されるまでEncoderノブを回します。 5.Encoderノブを押します。 6.Encoderノブを回し、バイパスタイプを選択します。DSP、RELAY、DSP+FXから選択できます。 7.設定が完了したらEncoderノブと右側のフットスイッチを同時に数秒間ホールドし、システムモードを終了します。

※TimeFactorはどのバイパスセッティングでも、バイパス時に入力されたトーンを極力変更しないように作られています。

※TimeFactorとコンピュータを接続しする場合、コンピュータに合わせたオーディオインターフェースを使用し、バイパスタイプも ご使用の機材に合わせて設定してください。

※TimeFactorの電源がOFFになったとき、自動的にリレーバイパス状態となります。例えばステージ等で何らかのトラブルにより 電源が落ちてしまっても、音が途切れることができません。

# Mixコントロール

Mixコントロールはインプットシグナル(ドライ)とエフェクト(ウェット)のレベルをコントロールします。

#### Mono/Stereo

TimeFactorは、接続されたプラグによってミックスコントロールのアクションを最適に動作するように自動的に変更します。 モノラルインプットとステレオアウトの場合、ドライシグナルは2つのアウトプットから同様に出力されます。ステレオインプットとステレ オアウトの場合、Input 1のシグナルはOutput 1、Input 2のシグナルはOutput 2から出力され、オリジナルシグナルのステレオイメー ジを壊しません。

#### キルドライ - Send/Returnループ

TimeFactorをアンプやミキサーのエフェクトループに接続して使用する場合、TimeFactorのキルドライ機能が効果的です。 キルドライを有効にすると、TimeFactorはドライシグナルを出力しません。Mixコントロールはエフェクトレベルコントロールとなります。 バイパス時にはミュートとなります。特にパラレルエフェクトループなどで効果的です。

キルドライはデフォルト設定で無効となっています。システムモードのBYPASSメニューから設定できます。 1.Encoderノブと右側のフットスイッチを同時に数秒間ホールドし、システムモードに入ります。 2.ディスプレイにBYPASSが表示されるまでEncoderノブを回します。 3.Encoderノブを押します。 4.ディスプレイにKILDRYが表示されるまでEncoderノブを回します。 5.Encoderノブを押します。 6.Encoderノブを回し、YES(有効)かNO(無効)を選択します。 7.設定が完了したらEncoderノブと右側のフットスイッチを同時に数秒間ホールドし、システムモードを終了します。

#### グローバルMIX

Mixコントロールはプリセットごとに設定されていますが、プリセットチェンジでMixを変化させたくないこともあります。そんな時にはグ ローバルMIXを使用します。グローバルMIXを有効にすると、全てのMixセッティングがグローバルMIXの設定に変わります。 グローバルMIXは下記の方法で設定できます。

1.Encoderノブと右側のフットスイッチを同時に数秒間ホールドし、システムモードに入ります。 2.ディスプレイにGLOBALが表示されるまでEncoderノブを回します。 3.Encoderノブを押します。 4.ディスプレイにMIXが表示されるまでEncoderノブを回します。 5.Encoderノブを押します。 6.Encoderノブを回し、YES(有効)かNO(無効)を選択します。 7.設定が完了したらEncoderノブと右側のフットスイッチを同時に数秒間ホールドし、システムモードを終了します。

# ピークLED

ピークLEDは、インプットシグナルレベルがクリッピングに近い時に点灯します。強く弾いた時などに点灯するのは問題ありませんが、 ピークLEDが常に点灯するような状況ではインプットシグナルスイッチを切り替えたり、TimeFactorの前に接続された機材のアウト プットレベルを調整してください。

# エフェクト

TimeFactorには9種類のディレイエフェクトが収録されています。

DigitalDelay、VintageDelay、TapeEcho、ModDelay、DuckedDelay、BandDelay、FilterPong、MultiTap、Reverseのディレイエフェクト に加え、Looperエフェクトも収録されています。

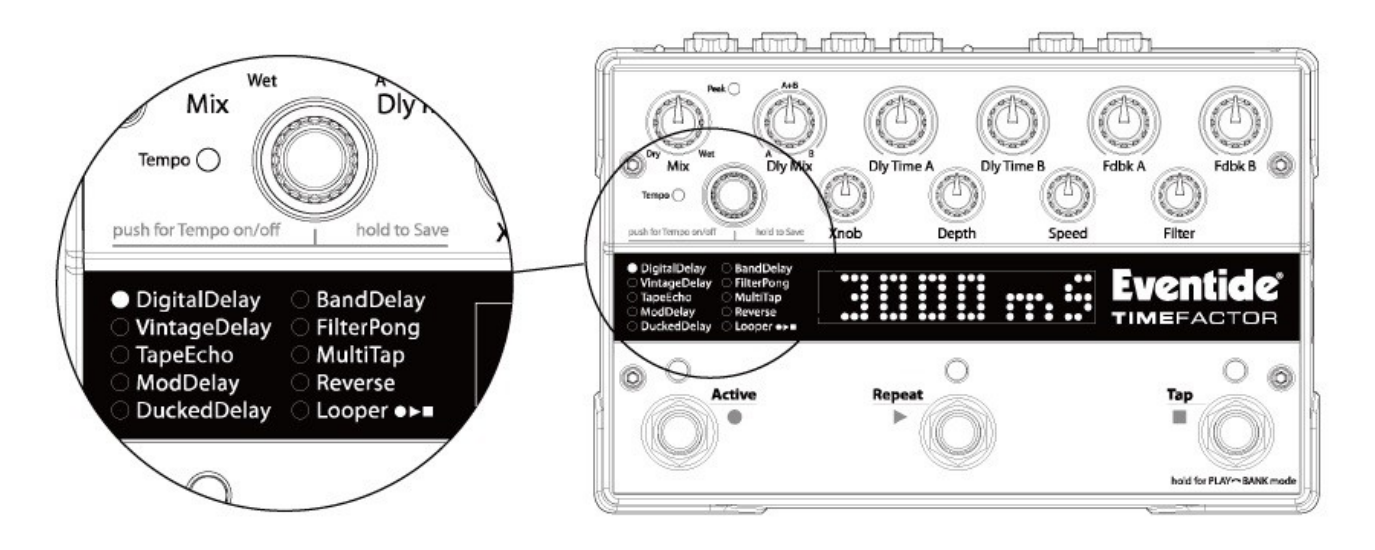

#### DigitalDelay:

クリアなデジタルディレイです。3秒までのディレイタイムとフィードバックを個別に設定できる2系統のディレイです。

#### VintageDelay:

アナログディレイ~初期のデジタルディレイトーンを再現します。

#### TapeEcho:

古いテープエコーで作られるディレイサウンドをシミュレートします。

#### ModDelay:

コーラス、フランジャーやピッチヴィブラートなどの効果的なエフェクトを作ります。

#### DuckedDelay:

プレイ中のディレイレベルを下げ、明瞭なプレイと効果的な残響を作るダッキングディレイです。

#### BandDelay:

ディレイサウンドにフィルタをかけ、幻想的なサウンドを作ります。

#### FilterPong:

ディレイサウンドがLR交互に出力されるピンポンディレイにフィルタを組み合わせました。

#### MultiTap:

リズミックなディレイを作ることのできる10タップのマルチタップディレイです。

#### Reverse:

インプットシグナルを逆再生させ、それをディレイエフェクトとして出力します。

#### Looper:

ダビングやスピードコントロールを備えた12秒までのモノラルサンプリングルーパーです。(最大48秒)

#### エフェクトの選択

9種類のディレイエフェクトとルーパーは、Encoderノブを回すことで選択できます。Encoderを使ってエフェクトを選択することは、 TimeFactorができることを感覚的に理解する上でも最適です。

Encoderを回すと、それぞれのエフェクトが呼び出されます。各エフェクトが選択されると、ディスプレイ左側にあるエフェクトリストの、 それぞれのエフェクトネームの左隣に緑色のLEDが点灯します。

# コントロールノブ/エフェクトパラメータ

Encoderでエフェクトが選択されると、エフェクトのパラメータが現在のノブポジションに合わせて設定されます。コントロールノブを 動かすと、ディスプレイにパラメータネームと値が表示されます。コントロールノブは機能に応じ、2列に配置されています。

上段に位置するコントロールノブは、レベルセッティングとディレイタイム、フィードバックコントロールです。上段のノブを使って、 2つのディレイのディレイタイムとフィードバックを個別に設定することができます。

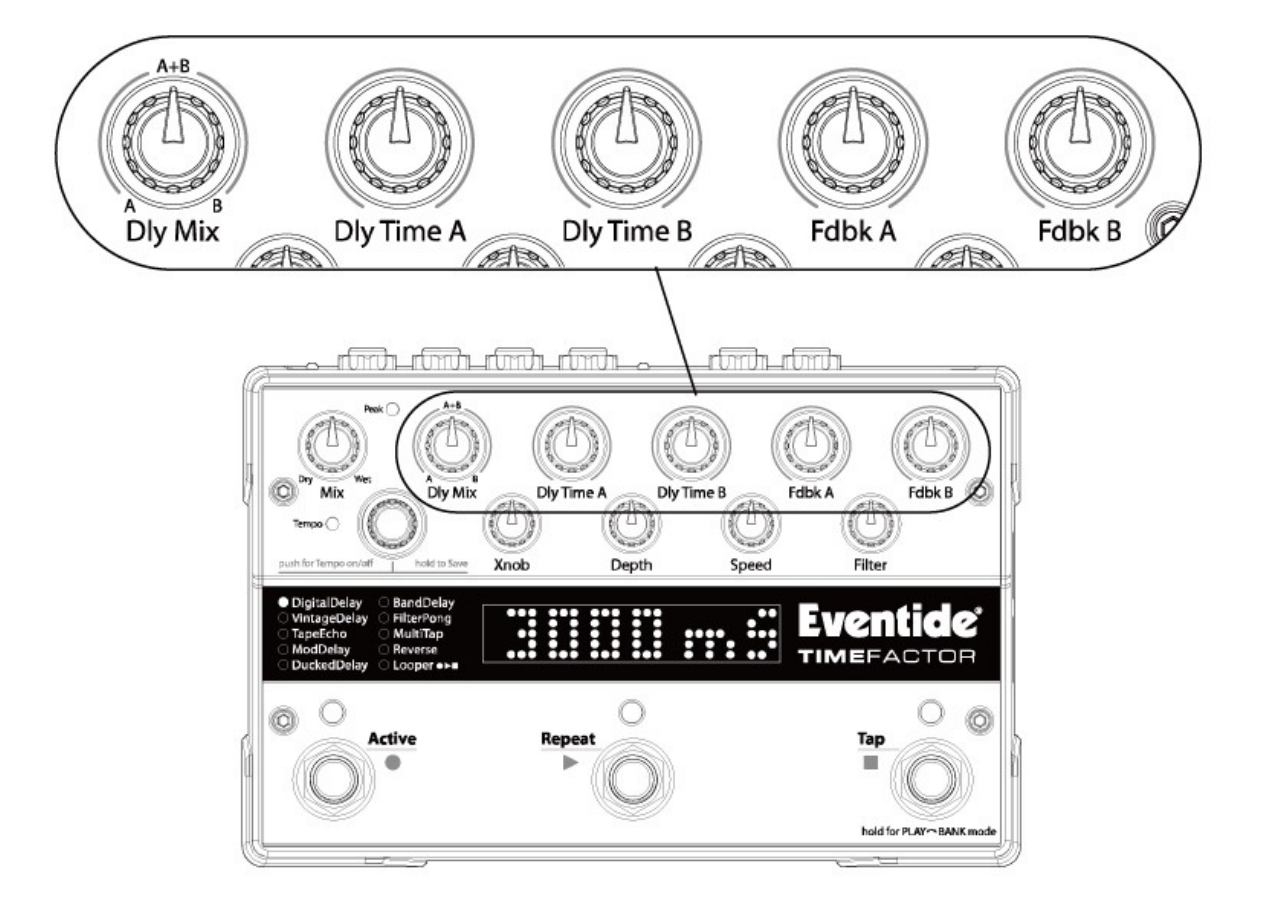

下段のコントロールノブは、モジュレーションやフィルタのパラメータなど、エフェクトごとに異なるパラメータの設定を行います。 多くの場合、下段のコントロールノブは2つのディレイを同時に設定し、2つのディレイごとに個別に設定することはありません。

Fdbk A DIv Time A DIV Time B Xnob Depth Speed Filter **᠇**ᢗᡤᡕᡫᡅᡌᡏᡯᡫᡅᠱᡏᡯᡫᡅᡏᠲᡏᡯᡫ <u>। जिले । । जिले ।</u> Peak O ю Mix Юì Tempo $O$ Xnob Depth Speed Filter · DigitalDelay O Band Delay O VintageDelay<br>O TapeEcho O FilterPong ∙ O MultiTap O Reverse<br>O Reverse<br>O Looper **ex** O ModDelay **TIMEFA** O DuckedDelay O O **Active** Tap Repeat × hold for PLAY-BANK mode

※各コントロールノブを動かした後、2秒以内にEncoderノブを回すと、そのパラメータの微調整が行えます。

ここでは、9種類のディレイエフェクトについて各コントロールノブの役割を説明します。 ルーパーのコントロールについてはルーパーのセクションを参照してください。

#### Dly Mix

Dly Mix(ディレイミックス)コントロールは、Delay AとDelay Bの2つのディレイエフェクトのレベルをコントロールします。 TimeFactorは、接続されたプラグの組み合わせに応じて2つのディレイのルーティングを自動的に変更しています。 Dly Mixのミックスは、接続がモノラルかステレオかによって異なります。お使いのセットアップに合わせてお読みください。

#### モノラルアウト -一般的なギター/アンプ

Dly Mixを0%にすると、Output 1からはDelay Aだけが出力されます。 50%に設定すると、Delay AとDelay Bが1:1のバランスでミックスされて出力されます。 100%に設定すると、Output 1からはDelay Bだけが出力されます。

#### ステレオアウト -2台のアンプを使用する場合や、ミキシングコンソールなどで使用する場合

Dly Mixを0%に設定すると、両方のアウトプットからDelay Aだけが出力されます。 50%に設定すると、Delay AがOutput 1から、Delay BがOutput 2から出力されます。 100%に設定すると、両方のアウトプットからDelay Bだけが出力されます。

#### Dly Time AとDly Time B

TempoがOFFの時、このコントロールではDelay AとDelay Bのディレイタイムを0~3000msまでの範囲で、1msごとに設定することが できます。TempoがONの時、ディレイタイムはテンポ設定と同期し、ディスプレイにはテンポに対するリズミックサブディビジョンが 表示されます。リズミックサブディビジョンは、設定されたテンポに対して、実際にディレイタイムとして設定する時の倍率です。この 時、Dly Time AとDly Time Bではゼロディレイから全音符まで、様々なリズムを設定できます。

#### Fdbk AとFdbk B

このコントロールは、Delay AとDelay Bのフィードバックを0~110%までの範囲で設定できます。コントロールを回せばリピート回数が 変化します。

※フィードバックの値を高く設定すると、TimeFactorはセルフオシレーション(自己発振)をさせることができます。面白い効果を作る ことのできる設定ですが、時に音量が非常に大きくなることがありますので注意して下さい。

※FilterPongエフェクトでは、Fdbk Bはリピートのディフュージョン(スラー)をコントロールします。

#### 4つの下段のノブ、Xnob、Depth、Speed、Filterは選択するエフェクトごとに違った役割となります。

#### DigitalDelay

Xnob = Crossfade:ディレイエフェクトが変更された時、TimeFactorはグリッチやクリックノイズを回避するためにクロスフェードを行 います。Xnobではクロスフェードのスピードをコントロールします。値が小さいと速く、大きいと遅いクロスフェードとなります。Xnobで 設定できるクロスフェード(XFADE)は2~200msです。

Depth:ディレイモジュレーションの深さを設定します。(0=OFF、10=MAX)

Speed:ディレイモジュレーションのスピードを設定します。(0~5Hz)

Filter:ローパス/ハイカットフィルタを設定します。0ではフィルタがかからず、100では強くハイをカットします。ディレイのリピートが重 なるごとにフィルタのかかりが強くなります。

#### VintageDelay

Xnob = Bits:デジタルディレイのクリアさを20bitから5bitまでの範囲でローファイ化することができます。初期のデジタルディレイの アナログ/デジタルコンバータは解像度が低かったため、そのサウンドをシミュレートします。理論上、1bitは6dBで設定するのが良 いとされています。つまり8bitコンバータのダイナミクスレンジは48dBがベストです。低く設定すると、古い時代のデジタルノイズが混 ざったようなディレイサウンドをシミュレートすることもできます。

Depth:ディレイモジュレーションの深さを設定します。(0=OFF、20=MAX)

Speed:ディレイモジュレーションのスピードを設定します。

Filter:古い時代のディレイのトーンバンドが狭い様子をシミュレートするフィルタです。

#### TapeEcho

Xnob = Saturation:アナログテープのサチュレーション(飽和感)をシミュレートします。0(無し)から10(最大)までの設定が可能で す。テープレコーダーは、その"暖かな"トーンキャラクターと、軽い歪み、そしてサチュレーションが多くのプレイヤーに愛されました。

Depth = Wow:アナログテープの"ワウ"をシミュレートします。ワウはテープのへたりやモーターの動作などが原因によってテープエ コーで起こりうるゆったりとしたピッチモジュレーションです。しっかりとメンテナンスされたテープエコーでは起こらないものですが、 この想定外の揺れもテープエコーの味わいとして知られています。

Speed = Flutter:テープマシンのフラッターをシミュレートします。ワウと同様、フラッターはテープの動きに磁気ヘッドによる摩擦が 加わり、一定な動作をしないことによって起こる効果です。ワウよりも急激な効果として知られています。0ではフラッター無し、10で は最大のフラッターとなります。

Filter:テープレコーダーの周波数レスポンスを再現するフィルターです。値を大きくしていくと、よりテープエコーらしさが強くなりま す。

#### ModDelay

Xnob = Wave Shape:ディスプレイを見ながらモジュレーションの波形を選択します。各波形には2種類ずつの選択肢が用意されて います。シングル波形のモジュレーションは2つのディレイを同位相で、ダブル波形のモジュレーションは2つのディレイを逆位相で 設定します。

Depth:ディレイモジュレーションの深さを設定します。(0=OFF、10=MAX)

Speed:ディレイモジュレーションのスピードを設定します。(0~5Hz)

Filter:ローパス/ハイカットフィルタを設定します。0ではフィルタがかからず、100では強くハイをカットします。ディレイのリピートが重 なるごとにフィルタのかかりが強くなります。

#### DuckedDelay

Xnob = Ratio:ダッキングレシオコントロールです。音を出している間、ディレイが減衰される率を調整します。

Depth = Threshold:ダッキングのスレッショルド(閾値)を振幅で設定します。-36dB~-66dBで設定できます。

Speed = Release Time:500~10msecで設定できるリリースタイムです。リリースタイムを短く設定すると、プレイングを止めるとディレイ がすぐにかかります。リリースタイムを長くすると、プレイを止めてもディレイがまだダッキングされています。例えばリフをプレイして、 音が伸びている間はディレイがかかってほしくない時などに使用できます。

Filter:ローパス/ハイカットフィルタを設定します。0ではフィルタがかからず、100では強くハイをカットします。ディレイのリピートが重 なるごとにフィルタのかかりが強くなります。

#### BandDelay

Xnob = Resonance:レゾナンス(RES)コントロールです。フィルターの鋭さを調整します。0(かかりの薄いエフェクト)から10(ダイナ ミックレゾナンスエフェクト)まで設定できます。

Depth:フィルタカットオフ、またはモジュレーション/シフトの中心周波数を設定します。

Speed:フィルタの中心周波数のモジュレーションレートを調整します。(0~5Hz)

Filter:フィルタタイプをローパス、バンドパス、ハイパスから選択します。

#### FilterPong

Xnob = Wave Shape:ディスプレイを見ながらモジュレーションの波形を選択します。

Depth:フィルタの周波数モジュレーションの値を調整します。

Speed:フィルタモジュレーションのスピード(乗数)を設定します。

Filter:ドライシグナルとフィルタシグナルのバランスを、ピンポンディレイのインプット前でコントロールします。

Fdbk B:FilterPongエフェクトでは、2つのディレイのフィードバックパスをクロスコネクティングして作られています。つまり、フィード バックコントロールはFdbk Aの1つで設定できます。Fdbk Bはリピートのディフュージョン(スラー)を設定します。低く設定するとリ ピートが強調され、高くするとリピートがなめらかになります。

#### MultiTap

Xnob = Slur:タップのディフュージョン(スラー)を設定します。0では無し、10で最大となります。

Depth = Delay Tap Taper:タップごとのレベルの流れ(テーパー)を設定します。TAPR=-10では最初のタップが静かで最後のタッ プがラウドになります。TAPR=0では全てのタップの音量が同じになります。TAPR=10では最初のタップが最もラウドで最後のタップ が静かなセッティングです。

Speed = Delay Tap Spacing:タップとタップの間隔を設定します。0(タップを重ねるごとに間隔が広がる)から5(全てのタップが同間 隔)、そして10(タップを重ねるごとに間隔が狭まる)まで設定できます。

Filter:高周波を減衰させるトーンコントロールです。ダークでアンビエントなサウンドを作ることができます。

#### Reverse

Xnob = Crossfade:Reverseエフェクトでは、オーディオセグメントが逆方向から読み取られ、つなぎ合わされます。TimeFactorでは そのつなぎ合わせるポイントでクロスフェードを行うことにより、ポイントのチェンジが引き起こすグリッチやクリックノイズを低減します。 Xnobではクロスフェードのスピードをコントロールします。値が小さいと速く、大きいと遅いクロスフェードとなります。Xnobで設定で きるクロスフェード(XFADE)は2~200msです。

Depth:ディレイモジュレーションの深さを設定します。(0=OFF、10=MAX)

Speed:ディレイモジュレーションのスピードを設定します。(0~5Hz)

Filter:ローパス/ハイカットフィルタを設定します。0ではフィルタがかからず、100では強くハイをカットします。ディレイのリピートが重 なるごとにフィルタのかかりが強くなります。

## Looper

ルーパーは、12秒までのモノラルサンプリングルーパーです。最高の音質では12秒ですが、音質を調整することで最大48秒までの ルーパーとして使うこともできます。

ルーパーは、秒単位、またはビート単位でループレコーディングを行うことができ、プレイバックやダビング中(リバース再生/録音中 を含む)にスピードを可変したり、シームレスダビングや、ループスターティングポイント、ループレングス(長さ)のリアルタイムアジャ スト、さらにMIDIクロックに同期させることも出来ます。

TimeFactorのルーパーはモノラルルーパーです。ステレオ接続の場合、自動的に2つのインプットシグナルが統合され、モノラルと して扱われます。ステレオアウトで使用する場合、2つのアウトプットからは同じシグナルが出力されます。

ルーパーはコントロールノブに加え、PLAYモードでフットスイッチを使用してコントロールを行います。ルーパーを使用する際は、 必ずPLAYモードに設定してください。

ルーパーは動作状態により下記のステータスがあります。

・Empty (空白)

・Recording (録音)

・Playing (再生)

・Dubbing (ダビング)

・Stopped (停止)

3つのフットスイッチは、3つのコントロールを行います。

- ●:録音
- ▶:再生
- ■:停止

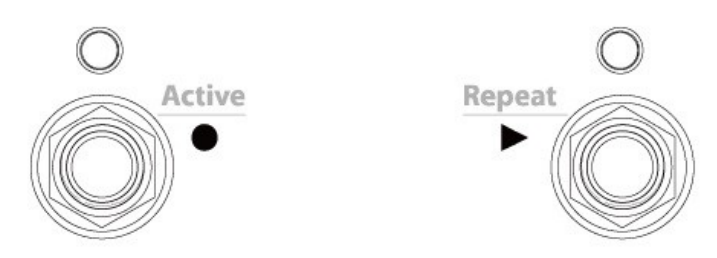

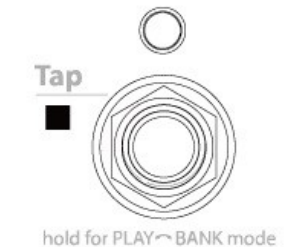

フットスイッチのLEDは現在のルーパーステータスを表示します。

●LED:ルーパーがRecording (録音)、またはDubbing (ダビング)中にオレンジに点灯します。

▶LED:ルーパーがPlaying (再生)、およびDubbing (ダビング)中にオレンジに点灯します。

■LED:ルーパーがStopped (停止)、およびルーパーがEmpty (空白)でない時(何かが録音されている時)にオレンジに点灯

します。 消灯していればルーパーはEmpty (空白)です。

ルーパーのステータスごとにフットスイッチの役割を説明します。なお、下記の説明の中に出てくる「ループスタート」はループの起 点、「ループエンド」はループの終点、「ループタイム」は再生中のループの地点です。

#### Empty(空白)

ルーパーが選択された直後、ルーパーには何も録音されていない空白の状態です。ディスプレイにはEMPTYと表示されます。 この時、フットスイッチで下記の操作が行えます。

●:録音を開始します。オートプレイモードがAP:LOOPに設定されている時、ループエンドまで録音すると自動的にプレイバックさ れます。

 $\blacktriangleright$ :使用しません。

■:TempoがONの時、■フットスイッチをタップすることでテンポのBPMを設定できます。タップテンポが入力されている時、■LED はテンポに合わせて点滅し、ディスプレイにBPMが表示されます。テンポ入力が終われば、新たなテンポが設定され、ディスプレイ はEMPTYに戻ります。

#### Recording(録音)

Recordingステータスでは、ディスプレイにレコーディングタイムがR>00.00、またはR>(beats)という形で、時間、またはビート単位で 表示されます。

この時、フットスイッチで下記の操作が行えます。

●:ループエンドを作り、録音を終了してダビングを開始します。ダブモードの設定(後述)により、現在のループに新たな音を追加 するオーバーダビングに加え、現在の音を新たな音に置き換えることもできます。

▶:ループエンドを作り、録音を終了し、ループスタートから再生を開始します。プレイバックモードの設定(後述)では、ループを1 度だけ再生するのか、繰り返し再生するのかを設定できます。プレイバックモードがAP:RVDIRに設定されている時、▶ フットスイッ チを押すとSpeedノブで設定した方向に合わせてプレイバックが開始され、Playingステータスに移行して逆再生を開始します。 ■:録音を終了し、ループを停止します。

#### Dubbing(ダビング)

Recordingステータスで●フットスイッチが押されると、Dubbingステータスが開始され、ディスプレイにD>00.00、またはD>(beats)とい う形で、時間、またはビート単位でランニングタイムが表示されます。Dubbingステータスではフットスイッチで下記の操作が行えます。

●:ループを再生したまま、ダビングのストップ/スタートが行えます。ダブモードの設定によりループをどのようにオーバーダビング するかを設定できます。

▶:ダビングを終了し、ループスタートからの再生を開始します。プレイバックモードの設定により、ループを1度だけ再生するのか、 繰り返し再生するのかが変わります。プレイバックモードがAP:RVDIRに設定されている時、▶ フットスイッチを押すと逆再生が開始 されますが、Dubbingステータスは維持され、再生が継続します。

■:ダビングを終了し、再生を停止します。

#### Playing(再生)

ルーパーが停止中に▶ フットスイッチが押されると、ルーパーはPlayingステータスに入ります。ディスプレイにはP>00.00、または P>(beats)という形でランニングプレイタイムが表示されます。この時、フットスイッチで下記の操作が行えます。

●:現在のループタイムからダビングを開始します。ダブモードの設定により、現在のループに新たな音を追加するか、現在の音を 新たな音に置き換えるかが変わります。

▶:ループスタートから再生を開始します。プレイバックモードの設定によりループを1度だけ再生するのか、繰り返し再生するのか が変わります。プレイバックモードがAP:RVDIRに設定されている時、▶ フットスイッチを押すと再生を止めずに逆再生が開始されま す。

■:再生を停止します。

#### Stopped(停止)

Playing、Recording、Dubbingステータスで■フットスイッチが押されるとループが停止します。ディスプレイにはSTOPPEDと表示さ れます。この時、フットスイッチで下記の操作が行えます。

●:ループをクリアし、新たな録音を開始します。オートプレイモードがAP:LOOPに設定されている時、ループエンドまで録音すると 自動的にプレイバックされます。

▶:ループスタートから再生を開始します。プレイバックモードの設定によりループを1度だけ再生するのか、繰り返し再生するのか が変わります。プレイバックモードがAP:RVDIRに設定されている時、▶ フットスイッチを押すとルーパーが最後に停止した時と同じ 方向で再生し、Playingステータスに移行して逆再生を開始します。

■:使用しません。

#### ループの消去

右側と中央のフットスイッチを同時にホールドすることでループを消去できます。また、Stoppedステータスで■フットスイッチをダブ ルタップすることでもループを消去できます。

※ダブルタップはAUXスイッチやH9 Controlを使用する際にもSTPコマンドを割り当てることで操作できます。

#### BANKモード

右側のフットスイッチをホールドすると、通常はPLAYモードとBANKモードを切り替えます。BANKモードは新しいプリセットを読み込 む際に使用します。ルーパー使用中はPLAYモードにしておくことを推奨します。BANKモードでは各フットスイッチで上記の様々な ルーパーコントロールオペレーションを行うことができません。

また、ルーパー選択中にBANKモードにするとTimeFactorは自動的にバイパスされます。

#### ルーパーコントロールノブ

ルーパーでの各ノブの役割について説明します。 特別なパラメータが割り当てられている場合、ノブ名 = パラメータ名; パラメータの表示名 として表記します。

Mix:ドライオーディオインプットとルーパーのプレイバックのバランスを調整します。

Dly Mix = Loop Max Length ; MAXLEN: ループが空白の時にループのマックスレングス(最大録音時間)を設定します。ループの マックスレングスはレコーディングスピードの設定により、設定できる最大値が変わります。レコードスピードはSpeedノブで設定しま す(後述)。

※録音時間を24秒、48秒に設定するとオーディオレコーディングの品質が下がります。

設定可能な最大録音時間はSpeedノブの値によっても変化します。

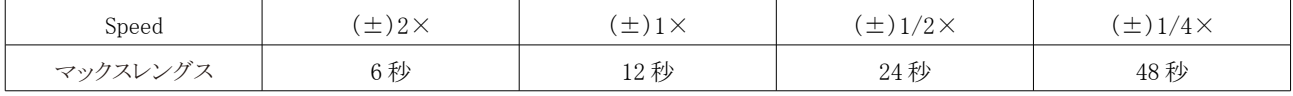

Speedをマイナスの設定にすると、ループを録音すると自動的に逆再生でプレイバックが開始されます。 ループに何かが録音されている状態(空白でない状態)では、Loop Max Lengthの設定は行えません。

Dly Time A = Loop Play-Start Point ; START:ループが保存されると、Dly Time Aノブでループのスタートポイントを設定できるよう になります。スタートポイントは0ms (Tempo ON時はbeat 1)から1msごと、または1ビートごとに設定できます。

このパラメータは、新しいループが作成された時は自動的に0ms (Tempo ON時はbeat 1)に設定されます。 ※このパラメータにはキャッチアップ(後述)が常に有効になっています。また、ループが空白の時、このパラメータの設定は行えま せん。

Dly Time B = Loop Play-Length ; PLYLEN:ループが保存されると、Dly Time Bノブでループの再生時間(プレイレングス)を設定 できます。この時設定される プレイレングス は、ループスタートポイントからの長さです。例えばループの最大録音時間が12秒で、 スタートポイントが2秒に設定されている時、このパラメータでループの長さを4秒にすると、ループは2秒から6秒の間をプレイバック します。

ループスタートポイントが変更され、プレイレングスの終点がループレングス(ループ全体の長さ)の終点を越える時、自動的にス タートポイントからループ終点までの時間に設定されます。

また、このパラメータは新しいループが作成された時は自動的にループレングスと同じ値に設定されます。ループが空白の時、 このパラメータの設定は行えません。

Fdbk A = Loop Decay Rate ; DECAY:ルーパーにとって、フィードバックに意味はありません。そのため、Fdbk Aはダビングのディ ケイレートの設定を行います。

元の音を残し、そこに新しい音を重ねるオーバーダビングを繰り返すと、全体の音色はだんだん濁ってしまいます。この現象をクレ オラ効果と呼びます。ディケイレートは、新しい音が録音された時、以前に録音された音を減衰させることでループ全体が濁ってし まうのを回避するためのコントロールです。

ディケイレートは0%~100%までの範囲で設定でき、それぞれDCY:0~DCY:100と表示されます。0%の設定では音色に一切の減 衰を行いません。100%に設定すると、新しい音が録音された時に以前の音を完全に消去します。

このコントロールは通常のプレイバックでは効果が無く、Dubbingステータスにのみ影響します。

Fdbk B = Dubbing Mode ; DUB-MD:ルーパーにとって、フィードバックに意味はありません。そのため、Fdbk Bはダビングのモード、 ダブモードの設定を行います。ここには4つの選択肢があり、ダビングのタイプ(追加/置き換え)とフットスイッチコントロールのアク ション(ラッチ/パンチ)を設定します。追加の場合、ダビング時に以前の音に新たな音を追加するサウンド・オン・サウンドとなり、 置き換えの場合は以前の音の上に新たな音を上書きするモードとなります。

ダビングを行うには、ループが再生、または録音中に●フットスイッチを押します。その時の●フットスイッチのアクションを、このパラ メータで設定します。

もし、シンプルにフットスイッチを押して戻すことでダビングを行うなら、フットスイッチをラッチモードに設定します。 一方、ダビングを「フットスイッチを踏んでいる間だけ」行いたい場合は、パンチモードに設定します。フットスイッチを離すとダビング を終了します。

ダブモードは以下の設定ができます。

D:LATCH:●フットスイッチがラッチモードで、ダビングが追加タイプとなります。 D:PUNCH:●フットスイッチがパンチモードで、ダビングが追加タイプとなります。 D:REPL-L:●フットスイッチがラッチモードで、ダビングが置き換えタイプとなります。 D:REPL-P:●フットスイッチがパンチモードで、ダビングが置き換えタイプとなります。 Xnob = Playback Mode ; PLY-MD:ルーパーで、Xnobはプレイバックモードの設定となります。プレイバックモードはルーパーの3 つのアクションに影響します。Recordingステータスではマックスレングス、Playingステータスではプレイレングス、そして▶ フットス イッチのアクションです。下記から選択できます。

P:ONCE:録音がマックスレングスに到達した時、ルーパーを停止してStoppedステータスにします。プレイバック中、再生時間がプ レイレングスに到達した時も同様にStoppedステータスにします。▶ フットスイッチを押した時にはループをスタートポイントから1度 だけ再生します。

P:LOOP:録音がマックスレングスに到達した時、ルーパーを停止してStoppedステータスにします。プレイバック中、再生時間がプ レイレングスに到達した時と▶ フットスイッチを押した時はプレイを停止せずループのスタートポイントに戻して再生を続けます。

AP:LOOP:録音がマックスレングスに到達した時、自動的にループの再生を開始します。プレイバック中、再生時間がプレイレング スに到達した時と▶フットスイッチを押した時はプレイを停止せずループのスタートポイントに戻して再生を続けます。

AP:RVDIR:録音がマックスレングスに到達した時、自動的にループの再生を開始します。プレイバック中、再生時間がプレイレング スに到達した時はプレイを停止せずループのスタートポイントに戻して再生を続けます。そして▶フットスイッチを押すとプレイバッ クの方向を反転し、逆再生と正方向再生を切替えます。

Depth = Varispeed Resolution ; SP-RES:Depthコントロールは再生速度(プレイスピードレゾリューション)を切替え、Speedノブを使 用してループの音程を可変することができます。SMOOTHセッティングではレゾリューションが1%刻みとなりますが、他の設定では プレイスピードを下記のように音階やスケールに合わせた値を、Speedノブを動かすことで即座に設定することができます。マイナス の設定は逆再生となります。

OCTAVES : 3オクターブ下から1オクターブ上まで :±12.5%、 25%、 50%、 100%、 200%

OCT+5TH : オクターブと+5度 : ±12.5%、 25%、 37%、 50%、 75%、 100%、 150%、 200%

DOM7TH : ドミナント7thコード(ルート、メジャー3度、5度、マイナー7thと共通鍵変調) : ±12.5%、 25%、 32%、 37%、 45%、 50%、 63%、 75%、 89%、 100%、 126%、 150%、178%、 200%

CHROMATIC : 半音 : ±12.5%、 25%、 26%、 28%、 30%、 32%、 33%、 35%、37%、40%、42%、 45%、 47%、 50%、 53%、 56%、 59%、 63%、 67%、 71%、 75%、 79%、 84%、 89%、 94%、 100%、106%、 112%、 119%、 126%、 133%、 140%、 150%、 159%、 168%、 178%、 189%、 200%

※ループレコーディング中、レゾリューションは常にOCTAVESになります。これは録音時にレコードスピードを保証するためです。

Speed = Varispeed ; SPEED:ループが空白の時、Speedコントロールはレコードスピードを切り替えることができます。レコードスピー ドをマイナスに設定すると、録音終了時に逆再生でプレイバックされます。逆再生は、プレイバックモードの設定により▶ フットスイッ チでも可能です。

Varispeedで選択できるレコードスピードは下記のとおりです。

SPD:+/-2X : ダブルスピード設定です。このレコードスピードではマックスレングスが6秒になります。

SPD:+/-1X : ノーマルスピード設定です。このレコードスピードではマックスレングスが12秒になります。

SPD:+/-1/2 : ハーフスピード設定です。このレコードスピードではマックスレングスが24秒になります。

SPD:+/-1/4 : クオータースピード設定です。このレコードスピードではマックスレングスが48秒になります。

ループが録音されると、Varispeedはループプレイバックとダビングのスピードをコントロールします。この時、Speedノブの可変レンジ は-200%(オクターブ上で逆再生)から+200%(オクターブ上で順再生)までです。ノブが中央の時は0%(ポーズ)となります。 ノブを回した時に設定できるプレイスピードレゾリューションはDepthノブでの設定に依存します。

Filter:ループオーディオのトーンをコントロールします。トーンコントロールフィルターはルーパーのインプットとアウトプット部に設置 されています。録音時のトーンとプレイバック時のトーンを個別に設定するためです。 ノブを左に回せば低域をカットし、右に回せば高域をカットします。12時の位置でフラットな設定となります。

#### TempoモードとMIDIクロックとの同期

Tempoモードは、録音とプレイバックをビートを基準にして行うモードです。これはEventideストンプボックス内部のMIDIクロックと 同期したり、外部からのMIDIクロックをマスタークロックとして使用することができます。Encoderノブを押すことでルーパーのTempo モードの有効/無効を切替えられます。

#### MIDICLK Slaveモード

外部MIDIクロックに同期させるには、システムモードのMIDIからMIDI CLK INをONに設定し、MIDI DIN5、またはUSBに外部MIDI マスタークロックを出力できる機器を接続する必要があります。

MIDICLK Slaveモードでは、ルーパーはMIDI StartとStopコマンドを受信します。これらのコマンドは多くのドラムマシンやシーケン サー、DAWなどから送信できます。シーケンサーやDAWはMIDIマスタークロックとして使用できます。詳細については、ご使用の デバイスに付属の説明書をお読みください。

ルーパーのステータスにより、MIDI Start、Stopコマンドを受信したときの動作が変わります。

#### Empty

MIDI Start:ルーパーの内部ビートカウンターをリセットします。●フットスイッチで次のビートに同期します。Tempoモードでのフット スイッチクオンタイゼーションの項目で説明します。 MIDI Stop:使用しません。

#### Recording

MIDI Start:録音を停止し、プレイバックを開始します。 MIDI Stop:録音を停止し、Stoppedステータスに移行します。

#### Dubbing

MIDI Start:ダビングを終了し、ループスタートから再生を開始します。 MIDI Stop:ループプレイバックとダビングを停止し、Stoppedステータスに移行します。

#### Playing

MIDI Start:ループスタートから再生を開始します。 MIDI Stop:プレイバックを停止し、Stoppedステータスに移行します。

#### Stopped

MIDI Start:プレイバックを開始します。 MIDI Stop:使用しません。

#### Tempoモードでのフットスイッチクオンタイゼーション

MIDIクロックは1ビートあたり最大24のクリックで構成されています。Tempoモードは様々なフットスイッチアクションをMIDIビートや MIDIクロックのクリックにクオンタイズ(同期)させることが出来ます。ステータスごとのフットスイッチのクオンタイゼーションは下記の とおりです。

#### Empty

●: MIDICLK SlaveモードでMIDI Startコマンドを受信した時は、次のビートのタイミングで新しい録音を開始します。それ以外の場 合は次のクリックに合わせて新しい録音を開始します。

- ▶:使用しません。
- ■:タップテンポにのみ使用します。

#### Recording

- ●:次のビートのタイミングでダビングを開始します。
- ▶:次のビートのタイミングでプレイバックを開始します。
- ■:次のビートのタイミングで録音を終了し、ループを停止します。

#### Dubbing

- ●:ダビングの停止/開始はクオンタイズを行いません。
- ▶:次のクリックに合わせてダビングを終了し、ループスタートからの再生を開始します。
- ■:次のビートのタイミングでダビングを終了し、ループを停止します。

#### Playing

- ●:ダビングを開始します。クオンタイズを行いません。
- ▶:次のクリックのタイミングでループスタートからの再生を開始します。
- ■:次のビートのタイミングでループを停止します。

#### Stopped

●: MIDICLK SlaveモードでMIDIスタートコマンドを受信した時は次のビートのタイミングで新しい録音を開始します。他の場合は 次のクリックのタイミングで新しい録音を開始します。

- ▶:次のクリックのタイミングでループスタートからの再生を開始します。
- ■:使用しません。

#### Tempoモードでのコントロールノブの同期

下記のコントロールはTempoモードでMIDI SyncによりMIDIクロックと同期させることができます。

Dly Time A = Loop Play-Start Point ; START:Tempoモードでは、プレイできる最小単位は1ビートです。プレイスタートポイントは、 0ビートからループレングス-1ビートの範囲で全てビートで表示されます。例えば、8ビートのループの場合、0~7ビートとなります。 プレイバック中にプレイスタートポイントを変更すると、次のループからその変更が反映され、MIDIクロックとの同期を維持します。

Dly Time B = Loop Play-Length ; PLYLEN:Tempoモードでは、プレイできる最小単位は1ビートです。プレイレングスは1ビートか らループレングスまでの範囲で、全てビートで表示されます。例えば8ビートのループの場合、1~8ビートとなります。 プレイバック中にプレイレングスを変更すると、次のループからその変更が反映され、MIDIクロックとの同期を維持します。ループレ ングスに対して"割り切れない"プレイレングスを設定すると、新しいポリリズムを作り出すような効果になることもあります。

Speed = Varispeed ; SPEED: Tempoモードでは、ルーパーはスピードの変更にかかわりなく、もともとの録音された時間をベースと したプレイレングスのビートに基いて動作しています。つまり、スロースピードでもループレングスは変わらず、ファストスピードの設 定では1ループの間に複数回のループが再生されます。

例えば、1倍のスピードで8ビートループを録音し、1/2倍(50)のスピードで8ビートループを再生すると、ループビートは1~4となりま す。代わりに、プレイスピードを150(1.5倍)にすると8ビートのフルサイクルの後に4ビートのハーフサイクルとなります。この1.5倍の パターンのループは、オリジナルタイムをベースとしています。このスピードベースの同期はダビング中は無効になることに注意して ください。ループ全体のダビングが終了し、DubbingステータスからPlayingステータスに移行すると、スピードの同期機能が有効に なります。

これはルーパーがドラムマシン等の外部オーディオと完全に同期し、それを維持するためのものです。また、この仕様により、様々 なポリリズミックパターンなどを作ることもできます。

#### MIDI CCとAUXスイッチの割り当て

様々なルーパーのアクションはAUXスイッチやMIDI CCからトリガリングできます。これらはシステムモードやH9 Controlからセット アップできます。割り当てられる機能は下記のようなものがあります。詳細についてはシステムモードの項目を参照してください。

REC:レコードトリガーです。●フットスイッチのアクションを外部から行えます。 PLY:プレイトリガーです。▶フットスイッチのアクションを外部から行えます。 STP:ストップトリガーです。■フットスイッチのアクションを外部から行えます。 MT:ループを削除してEmptyにします。 DIR:プレイディレクションを切替えます。順再生と逆再生が切り替わります。 OCT:1オクターブごとにスピードが変わります。最初は1オクターブダウン、次に1オクターブアップとなります。 等々

# キャッチアップ

通常、パラメータコントロールノブを動かした時、即座にパラメータが変更されます。しかし場合により、それが望ましくないこともあり ます。

例えば、Dly Time Aが10msに設定されたプリセットを読み込みます。その時、Dly Time Aのノブが最大の3000msの位置にあったと します。

今、このプリセットのディレイタイムを10msから20msに調整しようと思った時、ノブを動かすと3000msから20msまで回さなければなり ません。パラメータが即座に変更される場合、ノブを回している間に不要なロングディレイが間に設定されてしまうことになります。

TimeFactorのキャッチアップ機能は、ノブポジションを戻している間にパラメータが変わってしまうことを防ぐための機能です。キャッ チアップをONにすると、ノブを動かしても即座にパラメータは変更されません。ディスプレイにはプリセットの値と"TURN"の文字が 交互に表示され、左か右の矢印が表示されます。パラメータは、ノブが現在のパラメータの位置に戻るまで変更されません。 ノブが現在のパラメータの位置に戻れば、即座にパラメータを変更することができるようになります。

例に戻ると、キャッチアップがONになっている時、Dly Time Aはコントロールノブが最大の位置から10msの位置に戻るまでパラメー タが変更されず、10msと←TURNの表示がなされます。そしてコントロールノブが10msの位置に戻れば、ディレイタイムを変更できる ようになります。

キャッチアップはデフォルトでOFFになっています。システムモードのメニュー、UTILITYのKNOBSからON/OFFを設定できます。 設定の変更は下記のように行います。

1.Encoderノブと右側のフットスイッチを同時に数秒間ホールドし、システムモードに入ります。

2.ディスプレイにUTILITYが表示されるまでEncoderノブを回します。

3.Encoderノブを押します。

4.ディスプレイにKNOBSが表示されるまでEncoderノブを回します。

5.Encoderノブを押します。

6.Encoderノブを回し、CATCHUP(ON)かNORMAL(OFF)を選択します。

7.設定が完了したらEncoderノブと右側のフットスイッチを同時に数秒間ホールドし、システムモードを終了します。

# エクスプレッションペダル

外部エクスプレッションペダルは、リアパネルのExpression Pedal端子に1/4インチモノラルフォンジャックを使用して接続します。 エクスプレッションペダルは複数のパラメータをまとめてコントロールすることができます。エクスプレッションペダルには5kQ~ 25kΩのリニアテーパーポットを使用したタイプを接続してください。

エクスプレッションペダルは機種によってその操作感や動作が異なります。エクスプレッションペダルをTimeFactorにマッチさせる には、ペダルのキャリブレートを行います。キャリブレートをするには、エクスプレッションペダルを接続し、ペダルを最小から最大ま で踏み込みます。キャリブレーションは必要な時にのみ行うことを推奨します。キャリブレーションはUTILITY/PEDAL CALセッティ ングでON/OFFできます。

1.Encoderノブと右側のフットスイッチを同時に数秒間ホールドし、システムモードに入ります。

2.ディスプレイにUTILITYが表示されるまでEncoderノブを回します。

3.Encoderノブを押します。

4.ディスプレイにPEDAL CALが表示されるまでEncoderノブを回します。

5.Encoderノブを押します。

6.Encoderノブを回し、ONかOFFを選択します。

7.設定が完了したらEncoderノブと右側のフットスイッチを同時に数秒間ホールドし、システムモードを終了します。

キャリブレーションがONの時、ユニットはペダルの最大値と最小値を記憶します。キャリブレーションをONにして、エクスプレッショ ンペダルを接続し、ペダルを最小から最大まで数回踏み込みます。その後キャリブレーションをOFFにします。 エクスプレッションペダルによっては、操作時の踏み込みの強さなどによっても数値が変わってくることに注意してください。つまり、 キャリブレーションをOFFにしておかないと、操作するごとにペダルの操作に対するパラメータの変化が微妙に変わるということもあ り得ます。最も感覚的に合致するような動作が設定できたら、キャリブレーションをOFFにしておけばその値が保存されます。

エクスプレッションペダルのセッティングはペダルを手前から奥まで踏み込み、コントロールノブを動かすことで行えます。ペダルを 動かすと、現在選択されているエフェクトの隣にある緑のLEDが点滅します。これはペダルプログラムが有効であることを示します。 エクスプレッションペダルに割り当てるパラメータをプログラムするには、ペダルを最も手前のポジションに設定し、ペダルに割り当 てたいノブを動かします。その時、ペダルが手前のポジションの時に設定したい値にノブを設定します。次にペダルを最も奥まで踏 み込み、ペダルに割り当てたノブをペダルで可変させたい値まで動かします。パラメータはペダルの動きに関連付けられます。ど のノブも、ペダルのコントロールに割り当てることが出来ます。割り当てが終わったら、ペダルを動かしてサウンドの変化を聞いてみ ましょう。

ペダルの動作を停止して数秒後、緑のLEDの点滅が停止して点灯へと変わります。この時にコントロールノブを動かしてもペダル に割り当てられたパラメータやその値は変わりません。

エクスプレッションペダルを使用すると、ディスプレイの値が変化します。エクスプレッションペダルにパラメータが1つだけ割り当て られている時、ディスプレイにはそのパラメータネームと値が表示されます。複数のパラメータがペダルに割り当てられている時、 ディスプレイにはペダルの動きを示す0~100の値が表示され、同時に10のパラメータノブをドットで表し、ペダルに割り当てられて いるノブの位置が視覚的に表示されます。

ペダルには好きな組み合わせでパラメータを割り当てることができます。割り当てたパラメータを解除したい時は、ペダルの手前の 位置と奥の位置で同じ値に設定します。

例えば、エクスプレッションペダルにDepthコントロールを0~3の範囲で、Speedコントロールを1.00Hzから2.00Hzの範囲で設定した とします。この時、Depthコントロールの割り当てを解除したい時は、以下のように行います。

1.ペダルを最も手前の位置まで動かし、Depthノブを2の位置になるように「動かします」 2.ペダルを最も奥まで踏み込み、Depthノブを2の位置から別の場所に動かして、また2の位置まで戻します。

ペダルのプログラムは、プログラム中に「動かした」ノブの値が変わることに注意してください。例えばプログラム中にノブを全く動か さない場合、そのノブの割り当ては解除されることもなければ、新たに割り当てが設定されることもありません。

エクスプレッションペダルセッティングは、プリセットをセーブするまで保存されません。セッティングを変更し、それをプリセットとして 使用したい時は必ずプリセットのセーブを行って下さい。

プリセットを読み込んだ時、エクスプレッションペダルが接続されていなければ、パラメータの値は自動的に最後に使用した値に設 定されます。

※エクスプレッションペダルのプログラミングはシステムモードのUTILITYメニューから無効にすることもできます。エクスプレッション ペダルのプログラミングは簡単ですが、それゆえに場合により設定が変わってしまうこともあります。必要なプログラミングが終了した ら、プログラミングを無効にしておくとそのセッティングがステージなどで突然変わってしまうこともありません。

※エクスプレッションペダルインプットは0~3VのCV(Control Voltage)にも対応しています。外部CVを使用する時は、グラウンド ループの発生に注意してください。CVソースをTimeFactorのEXPジャックに接続してハムノイズが出る場合、CVソースのグラウンド をオーディオソースとは別のグラウンドに接続します。グラウンドループは環境により発生する場合もあるため特定が難しく、この ユーザーガイドで完全な回避法を記載することはできません。

#### 全ての割り当てを解除する

PLAYモードで、左側のフットスイッチを2秒間ホールドします。これでユニットはプリセットアウトプットレベルアジャストモードに入りま す。そのままホールドを続け、Encoderノブを押すとNO EXPと表示されます。フットスイッチをホールドしたまま、ディスプレイに SURE?と表示されるまでEncoderノブを回します。構わなければ、さらにEncoderノブを回します。ディスプレイにOP LEVELと表示さ れれば、現在のプリセットでのエクスプレッションペダルの全ての割り当てが解除されています。

# フットスイッチ -PLAYモードとBANKモード

TimeFactorのフットスイッチは、3つのモードによって様々な操作が行えます。PLAYモード、BANKモード、そしてシステムモードで す。通常、TimeFactorはPLAYモードとBANKモードで使用します。この2つのモードについて、ここでは説明します。システムモード ではMIDIや外部コントロールなど、様々なセッティングを行います。システムモードについては本ユーザーガイドのシステムモード のセクションを参照してください。

右側のフットスイッチをホールドすることでPLAYモードとBANKモードを切り替えることができます。

#### PLAYモード

PLAYモードで9種類のディレイエフェクトを使用すると、ディスプレイにはエフェクトネームが表示され、3つのフットスイッチはエフェ クトのコントロールに使用します。ルーパーを読み込むと、フットスイッチはルーパーの操作モードへと変わります。詳細はルーパー のセクションを参照してください。

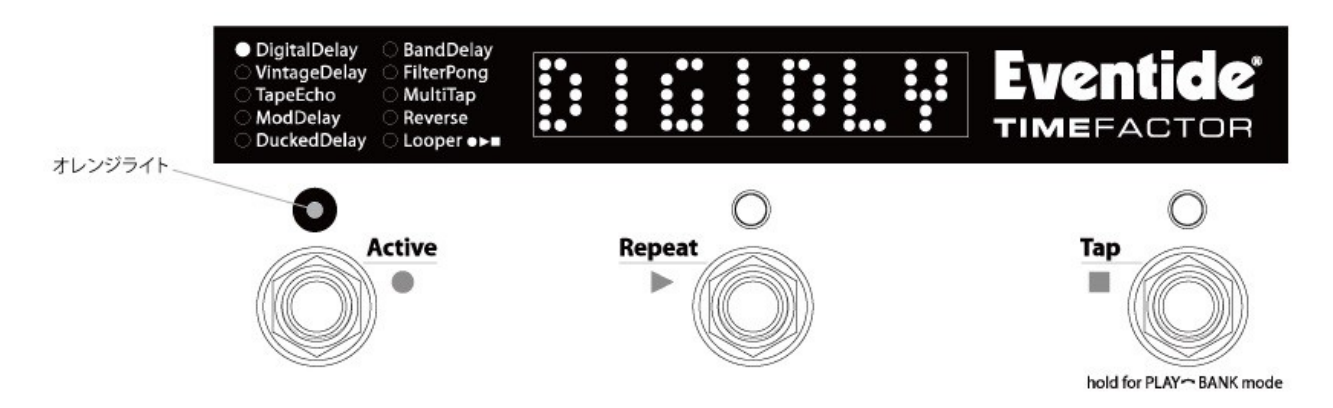

#### Activeフットスイッチ

Activeフットスイッチは、エフェクトのアクティブとバイパスを切替えます。エフェクトがアクティブの時、オレンジのLEDが点灯します。 バイパスの時はLEDが消灯しています。

#### Repeatフットスイッチ

RepeatフットスイッチはInfinite Repeat機能のON/OFFを行います。このスイッチでInfinite RepeatをONにすると、「現在のディレイサ ウンド」をキャプチャし、ホールドします。ディレイへのインプットがカットされ、ディレイは今のディレイサウンドを無限にリピートします。 Infinite RepeatがONになれば、ディスプレイにRPT ONと表示されます。Infinite RepeatがOFFにになると、RPT OFFと表示されます。 Repeat LEDはディレイサウンドをキャプチャしている間、オレンジに点灯します。

#### Tapフットスイッチ

Tapフットスイッチは、TempoがONの時にはTempoを設定するタップテンポスイッチとして、TempoがOFFの時はディレイの特定の値 を設定するタップテンポとして機能します。TempoがONの時、タップテンポでテンポの値を更新するとディスプレイには新しく設定さ れたテンポがBPMで表示されます。TempoがOFFの時、タップテンポでディレイのパラメータを更新すると、その値が表示されます。 TempoのON/OFFはEncoderノブを押すことで切替えます。Tempoのステータスが変更されると、ディスプレイにTMP ON、または TMP OFFと表示されます。また、TempoがONになるとTapスイッチのLEDがテンポに合わせて点滅します。

※TempoがOFFの時、タップテンポでディレイの値を更新すると、Delay AとDelay Bの両方の値が変更されます。

#### BANKモード

BANKモードでは、ディスプレイに現在読み込まれているバンクナンバーとプリセットナンバーが表示されます。左と中央のフットス イッチでバンク内のプリセット1とプリセット2の選択、およびユニットのバイパス/アクティブを切替えます。プリセットは1つのバンクに2 つずつ保存されていて、全部で最大50のバンクがあります。つまり100のプリセットを保存できます。

ディスプレイには現在のバンクとプリセットナンバーが表示されます。バンクナンバーは1~50、プリセットナンバーは1か2が表示さ れます。

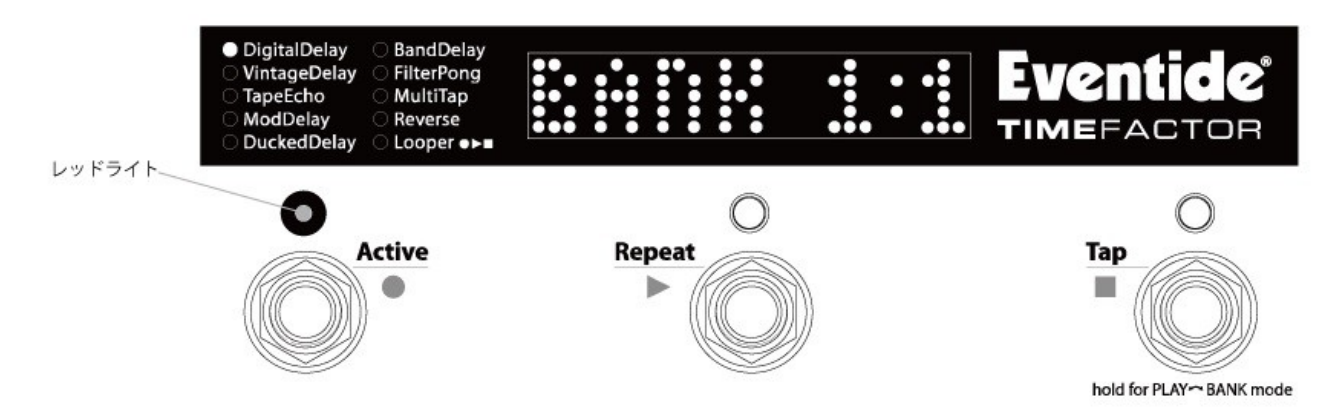

※100プリセットはどれも好きなエフェクトを設定することができます。例えば100全てのプリセットをDigitalDelayにすることもできます。

#### プリセットの読み込み

プリセットナンバーは左と中央のフットスイッチに固定されています。 プリセットをバイパスにするには、現在選択されているプリセットのフットスイッチを押します。再度同じフットスイッチを押せばエフェ クトがアクティブになります。

1つのプリセットには、下記の情報が保存されています。 1.各パラメータの値 2.Mixの値 3.Tempo/Tapの値 4.Tempo ON/OFFの設定 5.エクスプレッションペダルマッピング

※TimeFactorはMixやTempoの値をプリセットを読み込むごとに変更することも、プリセットに保存された値を無視することもできます。 MixとTempoの値はプリセットに保存されていますが、グローバルテンポをONにすることで、プリセットを切替えてもテンポを変更せ ずにエフェクトだけを変えることができます。グローバルテンポの設定はこのユーザーガイドで後述します。

#### プリセットバンクの選択

BANKモードでは、右側のフットスイッチでバンクを変更します。右側のフットスイッチを押せば、アクティブなバンクナンバーが上昇 します。新しいバンクが表示されても、まだ新しいプリセットは読み込まれていません。読み込みたいプリセットが保存されたバンク が表示されるまで右側のフットスイッチを押したら、左や中央のフットスイッチを押して読み込みたいプリセットを決定します。

※以前に選択されていたプリセットがバイパスの状態であっても、新しいプリセットを読み込むとエフェクトがアクティブとなります。 ※プリセットの変更をセーブしていないと、新しいプリセットを読み込んだ時に変更がロストされます。

#### アクティブバンク

100のプリセットがあまりに多すぎると感じた時、特にステージで必要なプリセットだけを素早く選択できるよう、選択できるバンクの範 囲を限定することができます。保存されている他のプリセットが消えることはなく、必要なプリセットだけを呼び出すことが出来ます。 また、プリセットを変更し、新たに保存する際にもアクティブプリセットの中から選ぶことになるため、非アクティブなプリセットが上書 きされることもありません。

アクティブバンクは選択できるバンクレンジを制限します。例えばステージで5つのバンクしか使用しない場合、必要なプリセットを 保存したナンバー(例えば6から10)だけをアクティブとしておくことで、操作性を高めることができます。

デフォルトでは50全てのプリセットがアクティブとなっています。システムモードでアクティブバンクのレンジを選択することができま す。

1.Encoderノブと右側のフットスイッチを同時に数秒間ホールドし、システムモードに入ります。 2.ディスプレイにUTILITYが表示されるまでEncoderノブを回します。 3.Encoderノブを押します。 4.ディスプレイにBANKSが表示されるまでEncoderノブを回します。 5.Encoderノブを押します。 6.Encoderノブを回し、選択できるバンクの最大値をH1~H50の範囲で設定します。 7.左側のフットスイッチを押し、選択できるバンクの最小値をL1から最大値までの範囲で設定します。 8.設定が完了したらEncoderノブと右側のフットスイッチを同時に数秒間ホールドし、システムモードを終了します。

# Tempoの設定

#### Tempo ON/OFF

Tempoは、Encoderノブを押すことでON/OFFが可能です。TempoがOFFでも、PLAYモードでは右側のフットスイッチを使用し、タッ プテンポでディレイのパラメータを変更することができます(Delay AとDelay Bの値が同じになります)。TempoがONの時は、ディス プレイにテンポがBPMで表示されます。つまり、"タップテンポ"とTempo ON/OFFは別の設定です。また、TempoがONの時、 Tempo LEDがテンポに合わせて点滅します。

TempoがONの時、Dly Time AとDly Time Bはテンポに対するリズミックサブディビジョンで設定できます。

#### タップテンポ

PLAYモードではTapフットスイッチはタップテンポとして使用できます。

※AUXスイッチをタップテンポに設定している時、ディスプレイにはBANKモードでもテンポの値が表示されます。

#### テンポの微調整

Encoderノブは、TempoがONの時にテンポのBPMを微調整できます。 タップテンポでテンポを設定すると、設定されたテンポがディスプレイに表示されます。そこでEncoderノブを回すことで、テンポの値 を微調整できます。(タップで設定できる他のパラメータでも同様です。) タップテンポでは難しい、細かな値の調整が行えます。調整中、ディスプレイのテンポは常にアップデートされます。

TempoがOFFの時、Encoderノブはディレイタイムの微調整が可能です。Encoderノブを使うには、PLAYモードでまず設定したい ディレイタイムのコントロールノブを動かしTapフットスイッチを押すとディレイタイムがディスプレイに表示されます。Encoderノブを動 かすと、ディレイタイムを調整できます。調整中、ディスプレイのディレイタイムは常にアップデートされます。

#### グローバルテンポ

Tempoの値はプリセットごとに保存されています。ですが、場合によりプリセットを変更してもテンポを変更したくない時もあります。 そんな時にはシステムのGLOBALコマンドを使用します。グローバルテンポがONの時、Tempoの値はプリセットごとに設定された値 を無視し、現在設定されているテンポを継続します。設定は以下のように行います。 1.Encoderノブと右側のフットスイッチを同時に数秒間ホールドし、システムモードに入ります。 2.ディスプレイにGLOBALが表示されるまでEncoderノブを回します。 3.Encoderノブを押します。 4.ディスプレイにTEMPOが表示されるまでEncoderノブを回します。 5.Encoderノブを押します。 6.Encoderノブを回し、ONかOFFを選択します。 7.E設定が完了したらEncoderノブと右側のフットスイッチを同時に数秒間ホールドし、システムモードを終了します。

# プリセットエディットLED

BANKモードで、プリセットのパラメータを変更するとユニット右上にあるLEDが点灯して保存していないプリセットの値の変更を知ら せます。

プリセットの値は下記の方法で変更できます。 a.コントロールノブを動かす b.Encoderでエフェクトを選択する c.MIDIコマンドを受信する d.エクスプレッションペダルを動かす。

# プリセットの保存

プリセットは以下の方法でセーブし、変更を保存します。 1.Encoderを数秒間長押しすると、現在のバンクナンバーとプリセットナンバーが表示されます。 表示されたらEncoderを離します。 2.Encoderを回し、保存したいバンクナンバーとプリセットナンバーを選択します。プリセットはバンク#:#というように表示されます。 最初の番号がバンクナンバー、後の番号がプリセットナンバーです。 3.プリセットを保存するには、Encoderノブを再度押し、ホールドします。ディスプレイにSAVEDと表示されます。 4.セーブモードが終了します。 5.保存をせずにセーブモードを終了するには、Encoderを押し、ホールドせずに離します。いずれかのフットスイッチを 押してもセーブモードを終了できます。この時、ディスプレイにはNO SAVEと表示されます。

※プリセットを保存するには、必ずEncoderノブをホールドしてください。Encoderノブをすぐに離してしまうと、プリセットセーブモード に入りません。新しいプリセットを保存すると、以前のプリセットは上書きされます。プリセットを保存する時、そのまま行うと現在のプ リセットに上書き保存を行います。プリセットの保存先はしっかりと確認してください。

#### プリセットネームの設定

TimeFactorはプリセットに名前を付けることができます。新しいプリセットをBANKモードで読み込んだ時、プリセットネームが1度スク ロールして表示されます。その後、バンクとプリセットナンバーが表示され、その後にプリセットネームの最初の4~6文字が表示され ます。

プリセットネームは下記のように編集します。

1.プリセットセーブモードに入り、右側のフットスイッチを押すと、プリセットネームの最初の文字が点滅します。Encoderノブを回して 文字を選択します。

2.左右のフットスイッチのLEDが緑色で点滅します。TimeFactorがセーブモードで編集中であることを表示します。

3.左右のフットスイッチで編集する文字を変更できます。

4.プリセットネームの編集はラップアラウンドディスプレイ表示です。最初の文字を選択して左側のフットスイッチを押せば、最後の 文字の編集に移ります。

5.プリセットネームの最後尾には文字を追加するための空白があります。これは消去できません。

6.編集が終わったら、Encoderノブをホールドし、プリセットを保存します。保存せずに終了するには中央のフットスイッチを押します。

※プリセットネーム編集時のスペシャルフットスイッチショートカット

1.左側のフットスイッチをホールドすることで編集中の文字を消去できます。

2.右側のフットスイッチをホールドすることで以前に設定されていた文字を上書きすることができます。

#### プリセットバンクの管理

プリセットを保存する際、そのプリセットを使う状況を考えて行います。例えば同じ楽曲で使う2つのプリセットを保存する際、片方を メロで、片方をサビで使う、等です。それらのプリセットは同じバンクに保存する方が効果的です。 こうすれば、フットスイッチ1発でプリセットを切替えられます。

※プリセットを保存する際、現在アクティブのプリセットナンバー以外に保存をすると、保存をした先のプリセットナンバーがアクティ ブとなります。例えば、現在のプリセットナンバーがBank1:1で、Bank9:1に保存をした時、Bank9:1がアクティブとなります。

#### プリセット、システムセッティングのダンプ(バックアップ)

現在のエフェクト、設定したプリセット、システムセッティングはMIDI SysExを使用してコンピュータやMIDIデバイスにダンプすること ができます。SysExダンプはMIDI System Exclusive Messageで、TimeFactorからMIDIシーケンサーやコンピュータに送信できます。 TimeFactorのプリセットやシステムセッティングは後からレストアすることができ、例えば以前のプロジェクトで使用したセッティングを 読み込んだり、各種セッティングのバックアップをとっておく際に有効です。

プリセット/システムセッティングのダンプは下記のように行います。 1.Encoderノブと右側のフットスイッチを同時に数秒間ホールドし、システムモードに入ります。 2.ディスプレイにMIDIが表示されるまでEncoderノブを回します。 3.Encoderノブを押します。 4.ディスプレイにDUMPが表示されるまでEncoderノブを回します。 5.Encoderノブを押します。 6.Encoderノブを回し、ALL(全て)、CURRENT(現在アクティブなエフェクトのセッティングのみ)、PRESETS(プリセットのみ)、 SYSTEM(システムセッティングのみ)を選択します。 7.SysExダンプを開始します。 8.しばらく待つと、ダンプが完了します。 9.ダンプが完了したらEncoderノブと右側のフットスイッチを同時に数秒間ホールドし、システムモードを終了します。

※CURRENT を選択すると、現在ロードされているプリセットだけがダンプされます。PRESETを選択すると全てのプリセットが、ALL を選択すると全てのプリセットとシステムセッティングがダンプされます。SYSTEMを選択すると、システムセッティングのみがダンプ されます。

#### プリセットとシステムセッティングのレストア

MIDI SysExを使用してプリセットとシステムセッティングをレストアすることができます。TimeFactorのSysEx IDナンバーは1~16に 設定してください。

MIDI SysEx IDナンバーの設定は下記のように行います。

1.Encoderノブと右側のフットスイッチを同時に数秒間ホールドし、システムモードに入ります。 2.ディスプレイにMIDIが表示されるまでEncoderノブを回します。 3.Encoderノブを押します。 4.ディスプレイにSYS IDが表示されるまでEncoderノブを回します。 5.Encoderノブを押します。 6.Encoderノブを回し、SysEx IDナンバーを1~16で設定します。

7.設定が完了したらEncoderノブと右側のフットスイッチを同時に数秒間ホールドし、システムモードを終了します。

# AUXスイッチ

リアパネルのAUX SWジャックには、3つの独立したモメンタリスイッチ"AUXスイッチ"を接続することもできます。 このモメンタリスイッチはステレオケーブルを使用して接続するもので、Tip、Ring、Tip+Ringを使用します。

TimeFactorにはBANKモードとPLAYモードがあります。AUXスイッチはそれらのモードを即座に切り替えることもできます。 AUXスイッチを接続しても、TimeFactor本体のフットスイッチは使用できます。ローカルフットスイッチは常にアクティブです。AUXス イッチには、様々な機能を割り当てることが出来ます。例えばタップテンポスイッチやInfinite Repeat、プリセット選択スイッチなどで す。

また、AUXスイッチではパラメータの値を切り替えることもできます。例えば、AUXスイッチでDelay Aのフィードバックレベルを0から 100に切り替えることもできます。AUXスイッチのプログラムについては、システムモードの項目を参照してください。

※AUXスイッチの接続には、必ずステレオケーブルを使用して下さい。

※ラッチングトグルスイッチ(ラッチタイプ)は使用できません。モメンタリータイプ(アンラッチタイプ)を使用して下さい ※TipとRingのフットスイッチを同時に押すと、Tip+Ringスイッチとして判別されます。これを応用し、2つのフットスイッチで3つの 機能を使うこともできます。

# MIDI

TimeFactorにはMIDIインプットとアウト/スルー端子を装備しています。MIDIでは下記のことができます。 1.バイパス/アクティブの切替え 2.バンクの選択 3.Infinite Repeatの切替え 4.パラメータの値を変更 5.MIDIクロックによるテンポ設定 6.TimeFactorのノブとスイッチでMIDIデバイスをコントロール 7.プリセットやシステムセッティングをコンピュータにダンプ(バックアップ)とロード(レストア)

TimeFactorではMIDIインプット/アウトプットの端子を自動的にUSB、DIN5で判別します。USBが接続された場合、DIN5 MIDIアク ティビティ(MIDIスルー等)は無視されます。MIDIセットアップの詳細についてはシステムモードの項目を参照してください。 また、MIDI機能の一覧はこのユーザーガイドの後段に掲載しています。

# ルーティング

TimeFactorでは、プリセットによってルーティングを変更することができます。例えばギターアンプの前とギターのエフェクトループ の中、または歪み系エフェクトの前と後のように、プリセットによってそのエフェクトの接続を使い分けることができます。 TimeFactorでは、モノラルで使用する場合に限り、システムモードのUTILITY/ROUTING項目を使用して2系統のインプットとアウト プットを使用してプリセットごとにルーティングを変更することができます。 このモードは、使用している機材や接続によっては使用することでハウリングを引き起こしたりする場合もあるため、設定は慎重に 行って下さい。また、分からない場合はNORMALに設定してください。

1.Encoderノブと右側のフットスイッチを同時に数秒間ホールドし、システムモードに入ります。 2.ディスプレイにUTILITYが表示されるまでEncoderノブを回します。 3.Encoderノブを押します。 4.ディスプレイにROUTINGが表示されるまでEncoderノブを回します。 5.Encoderノブを押します。 6.Encoderノブを回し、NORMAL、PRE.PST、WET.DRYを選択します。 7.設定が完了したらEncoderノブと右側のフットスイッチを同時に数秒間ホールドし、システムモードを終了します。

#### ※外部機材との接続方法などにより、フィードバックを引き起こす場合があります。設定を変更する際は必ずアンプ等の音量を落と してから行って下さい。

#### ノーマル(NORMAL)

インプット/アウトプット端子をスタンダードなモノラル/ステレオ接続に使用します。

#### Pre/Post(PRE.PST)

Pre/Postモードでは、プリセットによりストンプボックスエフェクトのシグナルチェーンの位置を変更することができます。 例えば、ピッチシフトエフェクト等、他のエフェクトの前に接続したいエフェクト(Pre)と、リバーブエフェクトのように他のエフェクトの 後に接続したいエフェクト(Post)があります。アンプの前とアンプのエフェクトループなども同様です。この設定はプリセットごとに PreとPostを設定することが出来ます。

PRE:Input 1からのモノラルシグナルにエフェクトをかけ、Output 1から出力します。Input 2はOutput 2に直結します。KillDryが設 定されている時、Output 2の出力はミュートされます。バイパス時にはOutput 1は常にドライとなります。

POST:Input 2からのモノラルシグナルにエフェクトをかけ、Output 2から出力します。Input 1はOutput 1に直結します。KillDryが設 定されている時、Output 2の出力はミュートされます。バイパス時にはOutput 1は常にドライとなります。

PRE/POSTモードでは下記のオプションが追加されます。

1.左側のフットスイッチをホールドし、ディスプレイにアウトプットレベルを表示します。フットスイッチはまだホールドしています。 2.ディスプレイにPRE(デフォルト)、またはPOSTと表示されるまでEncoderを押し、ホールドします。 3.Encoderノブを回してセッティングを設定します。ここまでフットスイッチをホールドしています。 4.フットスイッチを離します。プリセットのアクティブ/バイパス設定が前の状態に戻ります。 5.変更を保存したい場合はプリセットをセーブします。プリセットをセーブしなければ、この設定はロストします。

Pre/Postモードで、インプットスウェルとアウトプットスウェルはWetチャンネルでのみ動作します。

#### Wet/Dry(WET.DRY、STEREO)

Wet/Dryモードでは、1つまたは2つのインプットを使用します。片方のアウトプットはドライ、すなわちインプットと同じ音を出力し、も う片方からモノラルエフェクトを出力します。インプットシグナルがステレオの場合、左右のチャンネルのシグナルがミックスされ、モノ ラルとして扱われます。インプットを1つしか使用しない場合はInput 1に接続してください。

Wetの接続はプリセットごとに選択出来ます。プリセットによってOutput 1をウェットにしたり、Output 2をウェットにしたり、さらにノー マルステレオアウトプットを選択したりできます。例えば2台のアンプを使用し、片方にだけコーラスエフェクトをかけたり、もう片方に だけピッチシフトをかけたり、両方のアンプを使用してステレオディレイを出力したりすることができます。

Wet/Dryモードでは下記のオプションが追加されます。

1.左側のフットスイッチをホールドし、ディスプレイにアウトプットレベルを表示します。フットスイッチはまだホールドしています。 2.ディスプレイにWET1(デフォルト)、WET2、またはSTEREOと表示されるまでEncoderを押し、ホールドします。 3.Encoderノブを回してセッティングを設定します。ここまでフットスイッチをホールドしています。 4.フットスイッチを離します。プリセットのアクティブ/バイパス設定が前の状態に戻ります。 5.変更を保存したい場合はプリセットをセーブします。プリセットをセーブしなければ、この設定はロストします。

WET1:Output 1からウェットシグナルが出力されます。Output 2からはドライシグナルが出力されます。 バイパス時、KillDryがセットされていればOutput 1がミュートされ、Output 2が常にドライとなります。

WET2:Output 2からウェットシグナルが出力されます。Output 1からはドライシグナルが出力されます。 バイパス時、KillDryがセットされていればOutput 2がミュートされ、Output 1が常にドライとなります。

Wet/Dryモードで、インプットスウェルとアウトプットスウェルはWetチャンネルでのみ動作します。

## システムモード

システムモードはシステム全体に関わる設定を行います。バイパスやAUXスイッチ、エクスプレッションペダル、MIDI等の設定はこ こで行います。

#### システムモードの起動/終了

システムモードに入るには、Encoderノブと右側のフットスイッチを同時に数秒間ホールドします。システムモードを終了する際にも 同様に、Encoderノブと右側のフットスイッチを同時に数秒間ホールドします。システムモードに入ると、必ずトップレベルメニューの 選択から始まります。システムモード中は左右のフットスイッチLEDが赤色に点滅し、スペシャルなモードであることを示します。また、 このモードでは中央のフットスイッチのLED、エフェクトインジケータLED、Tempo LEDは点灯しません。

#### システムモードナビゲーション

システムモード内のメニューは、基本的に下記のとおりに移動することが出来ます。 Encoderノブを押す:より深層のメニューに入ります。 Encoderノブを回す:メニュー内の項目を選択したり、パラメータの変更を行います。 中央のフットスイッチを押す:より上層のメニューに戻ります。

選択中のメニューに2つのフィールドがある場合、左右のフットスイッチでフィールドを切替えることができます。この時、片方のLED が点滅し、現在表示されている側のフィールドを表します。例えば左側のLEDが点滅していれば、ディスプレイに左側のフィールド が表示されていて、右側のフットスイッチでフィールドを切替えることができます。

ヒント:中央のフットスイッチは常にメニューツリーの上層に戻ります。 各種設定を行いたい時はすぐにトップレベルメニューにまで戻ることができます。

# システムメニューツリー

システムモードのトップレベルメニューにはBYPASS、AUX SW、MIDI、GLOBAL、UTILITYの項目があります。 各項目、選択肢の()内は選択可能な項目です、デフォルト設定は太字で表示しています。

#### BYPASS:バイパスモードの選択

システムモードに入り、Encoderノブを回して、BYPASSを選択し、Encoderノブを押せばバイパスセッティングモードに入ります。 EncoderノブでBYPTYPとKIL.DRYを設定できます。

#### ・BYP TYP:バイパスタイプの選択(DSP、RELAY、DSP+FX)

Encoderノブを押し、Encoderノブを回してDSP、RELAY、DSP+FXからバイパスタイプを選択します。

DSPを選択すると、DSPのインプットとアウトプットがバイパス時に直結され、一切のエフェクトプロセッシングを通りません。 RELAYを選択すると、バイパス時にインプットとアウトプットが直結された"ハードワイヤー"トゥルーバイパスとなります。 DSP+FXを選択すると、バイパス時にDSPのインプットとアウトプットを直結し、バッファをかけてアウトプットします。同時に、 エフェクトのTail(最後の響き)を残し、ミックスします。エフェクトバイパス時、自然にエフェクトのかかりをなくすことができます。

中央のフットスイッチを押せばBYPASSメニューに、さらに中央のフットスイッチを押せばトップレベルメニューに戻ります。

#### ・KIL.DRY:キルドライの設定(NO/YES)

Encoderノブを押し、キルドライ設定の無効と有効を切替えます。

ONを選択すると、ドライシグナルがアウトプットからカットされ、100% Wetレベルで出力されます。Wet/Dry Mixコントロールは、キル ドライを有効にするとWet Levelコントロールとなります。

中央のフットスイッチを押せばBYPASSメニューに、さらに中央のフットスイッチを押せばトップレベルメニューに戻ります。

#### AUX SW:AUXスイッチのプログラム

3つまでのAUXスイッチを接続し、プリセットパラメータやシステムコントロールを操作することができます。3つのAUXスイッチはリア パネルのAUX SW端子にステレオ1/4インチフォンプラグで接続します。3つのスイッチはTIP、RNG、T+Rで表示されます。それぞ れTip、Ring、Tip+Ringです。TipとRingのスイッチを同時に押すとTip+Ringとして認識されます。AUXスイッチの接続には必ずステレ オケーブルを使用してください。

AUXスイッチの設定は、まずHOTKNOBボタンを押し、AUX SWを選択します。ここには2つのフィールドがあり、フットスイッチで編 集するフィールドを切替えられます。LEDが点滅し、表示しているフィールドを示します。例えば左側のLEDが点滅していれば、 ディスプレイ左側のフィールドを編集していて、右側のフットスイッチでフィールドを切替えることができます。

スイッチを設定する際は、まずTimeFactorの機能(ディスプレイの左側のフィールド)を選択し、その後必要なコントロール(例えば Mix等)を設定します。

#### ・AUXスイッチによるコントロールのセットアップ

Encoderノブを回し、AUXスイッチのコントロールを設定します。ここではMix等のパラメータや機能をコントロールすることもできます。 設定できる項目は下記のとおりです。

BYP:バイパス/アクティブの切替え。バイパスタイプはBYPASSの項目で設定します。 BK+:フットスイッチを踏むとバンクナンバーが上昇します。 BK -: フットスイッチを踏むとバンクナンバーが下降します。 TAP:タップテンポスイッチを割り当てます。 RPT:Infinite Repeatスイッチを割り当てます。 P/B:PLAYモードとBANKモードを切替えます

REC:ルーパーで録音の開始 PLY:ルーパーで再生の開始 STP:ルーパーで録音/再生の停止 MT:ルーパーのエンプティ(現在の録音を消去) DIR:ルーパーでプレイディレクション(順再生/逆再生)の切替え OCT:ルーパーでプレイスピードをオクターブ単位で切替え

KB0~KB9:ディスプレイの表示幅は限られているため、各パラメータのコントロールはパラメータネームではなくノブ番号で表示さ れます。どのノブがどの番号かは下図で示します。

FS1~3:オルタナティブモード(TimeFactorがBANKモードの時、AUXスイッチをPLAYモードのスイッチとして、PLAYモードの時に AUXスイッチをBANKモードのスイッチとして動作させます。)

PDL:AUXスイッチでエクスプレッションペダルに割り当てたプリセットのパラメータをエクスプレッションペダルを踏む代わりにAUX スイッチをホールドすることで切り替えます。

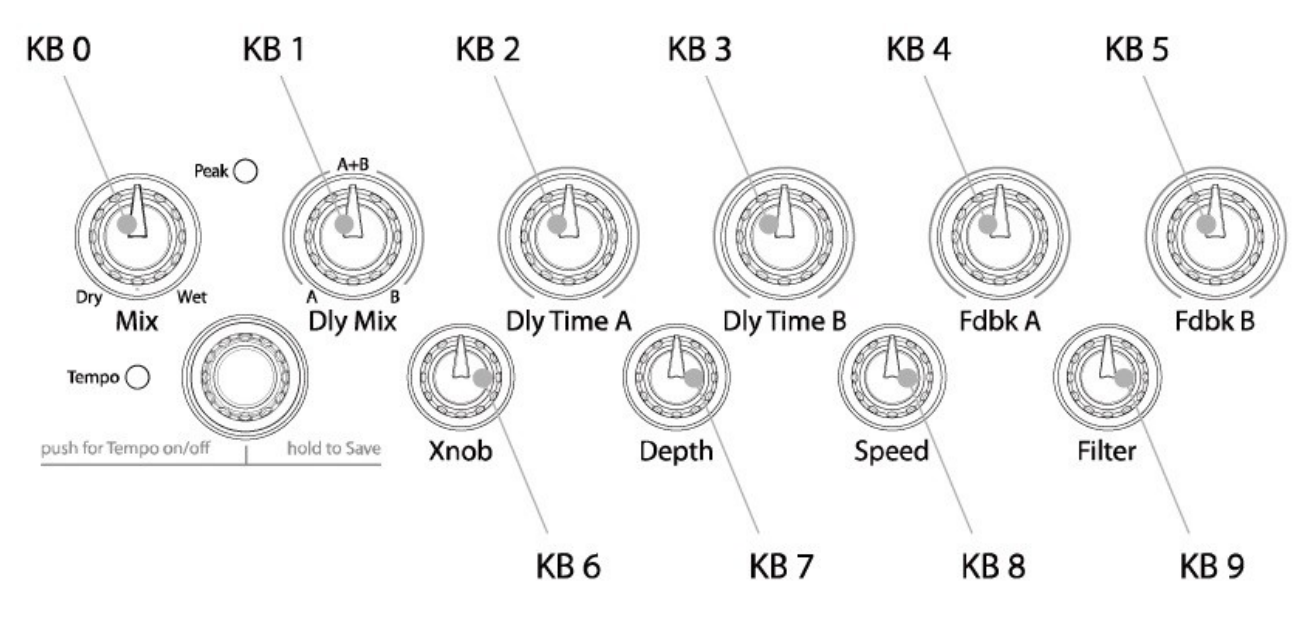

AUXスイッチを使用して様々なパラメータをON/OFFコントロールのように切り替えることができます。例えばDly Mixパラメータを 100% Delay Aから100% Delay Bに切り替えるような設定ができます。

また、Delay Timeをリモートスイッチで100msから250msに即座に変更するようなことも出来ます。

パラメータコントロールノブを選択した後、パラメータの2つの値を設定します。最小値(MIN VAL)と最大値(MAX VAL)です。それ ぞれの値はフットスイッチが踏まれるごとに切り替わります。

パラメータコントロールノブを指定し、ディスプレイにKB0~KB9が表示された時、左側のフットスイッチを踏むことでMIN VALが表 示されます。当該のコントロールノブを回し、最小値を設定します。例えば、KB0を選択した時はMixコントロールノブを回して最小 値を設定します。ディスプレイに、今設定されているMIN VALが表示されます。

再度左側のフットスイッチを押せば最大値、MAX VALの設定に移ります。当該のコントロールノブを回して最大値を設定します。 ディスプレイに、今設定されているMAX VALが表示されます。

このモードでコントロールするパラメータは全てのプリセットに割り当てられます。例えばAUXスイッチにDlyMix(KB1)を割り当て、 MIN VALを100% Delay A、MAX VALを100% Delay Bに設定し、Delay AとDelay Bのディレイタイム、フィードバックを全く違う値 に設定すれば、フットスイッチでDelay AとDelay Bのサウンドを即座に切替えられます。そしてそのまま別のエフェクトやプリセットを 選択すれば、そのエフェクトやプリセットでのDlyMixコントロールを操作することができます。

別の例を考えます。Vintage Delayを選択し、システムモードに入ります。そしてXnobパラメータで、この場合はSaturationの値の切 替えをAUXスイッチに割り当てます。そして、別のエフェクトを選択すると、AUXスイッチにはXnobのパラメータが割り当てられてい ます。例えばそれがDigitalDelayだったとすればAUXスイッチはクロスオーバーレングスの切替えとなります。

※プリセットが選択されると、AUXスイッチに割り当てられたパラメータはMIN VALとなります。プリセットロード後に初めてスイッチを 押すと、パラメータはMAX VALに切り替わります。

※複数の外部コントローラーに同じパラメータを割り当てることもできますが、通常は混乱を招くため推奨できません。

#### ・外部コントロールソースの設定

右側のフットスイッチを押すと、AUXスイッチの中から1つのスイッチを選択します。AUXスイッチは2種類の選択方法があります。 マニュアルセレクトとLearnモードです。

マニュアルセレクトでは、Encoderノブを回してAUXスイッチを選択します。 TIP:ジャックのTipに接続されたスイッチです。 RNG:ジャックのRingに接続されたスイッチです。 T+R:ジャックのTip+Ringに接続されたスイッチです。

TI.P、RN.G、T+.Rと表示されるものはモメンタリーコントロールです。コントロールノブの割り当てにのみ設定でき、踏んでいる間だ けパラメータが切り替わります。

Learnモードで外部コントロールソースを選択する時、再度右側のフットスイッチを押します。ディスプレイにLEARNと表示され、 TimeFactorはAUXスイッチのシグナルを待ちます。ここで設定したいAUXスイッチを押すことで自動的に割り当てられます。右側の フットスイッチを押すことでLEARNモードを終了し、マニュアルセレクトに戻ります。

左右のフットスイッチを使うことで割り当てる機能とスイッチの表示を切替え、自在なセッティングが行えます。 AUXスイッチコントロールのデフォルトセッティングは下記のとおりです。 BYP<>TIP RPT<>RNG TAP<>T+R REC<>TIP SPY<>RNG  $STP\left\langle \right\rangle T+R$ ※BK+、BK-、P/B、KB0~KB9のコントロールは割り当てられておらず、ディスプレイには---と表示されます。

※1つのスイッチに複数のコントロールを割り当てることもできます。例えばTIPにBYPとTAP、RPT…etc。 実際、デフォルトではPLAYモードとルーパーの機能を割り当てています。これは上手くお使いいただければとても有用ですが、基 本的に1つのスイッチに1つのコントロールを割り当てる方が扱いやすくなります。新しいコントロールを割り当てる時、以前に設定さ れていたコントロールが競合しないかを確認し、競合する場合は設定を解除(---)してからお使い下さい。

設定が完了すれば、中央のフットスイッチを押し、トップレベルシステムメニューに戻ります。

#### MIDI:MIDI機能

システムモードに入り、Encoderノブを回して、MIDIを選択し、Encoderノブを押せばMIDI機能のセッティングモードに入ります。 Encoderノブを回し、MIDIプログラムマップやMIDIチャンネル、MIDIデータバンプなどの機能を選択します。

#### ・RCV CH:MIDIレシーブチャンネル(OFF、OMNI、1~16)

Encoderノブを押し、EncoderノブでMIDIレシーブチャンネル(MIDIシグナルを受信するチャンネル)を選択します。 1~16のMIDIチャンネルナンバーを選択するか、OFFでMIDIを受信しない設定、またはOMNIで全てのMIDIチャンネルを受信 する設定が行えます。

中央のフットスイッチを押せばMIDIメニューに、さらに中央のフットスイッチを押せばトップレベルメニューに戻ります。

#### ・XMT CH:MIDIトランスミットチャンネル(1~16)

Encoderノブを押し、EncoderノブでMIDIトランスミットチャンネル(MIDIシグナルを送信するチャンネル)を選択します。

中央のフットスイッチを押せばMIDIメニューに、さらに中央のフットスイッチを押せばトップレベルメニューに戻ります。

#### ・RCV CTL:MIDI CCメッセージの受信

RCV CTLでは外部MIDIコンティニュアスコントロール(CC)メッセージを使用して各種コントロールの割り当てやシステムコントロー ルを行います。TimeFactorの好きなパラメータ、例えばMixコントロールを外部からコントロールすることができます。MIDI Bendや MIDI CCでコントロールしたいものを選択できます。

EncoderでRCV CTLを選択すると、2つのフィールドがあります。左側のフィールドはコントロールに割り当てるものを、右側のフィー ルドにはコントロールソース(MIDI CCナンバー等)が表示されています。ここでは左側のフィールドで編集するものから説明します。 左側のLEDが点滅していなければ、左側のフットスイッチを押して左側のフィールドに移動して下さい。

#### ・コントロールパラメータの設定

Encoderノブで外部コントロールに割り当てるパラメータや機能を選択します。外部からコントロールできるH9パラメータや機能は下 記のとおりです。 BYP:ユニットのバイパス BK+:バンクナンバーが上昇 BK -:バンクナンバーが下降 NXT:次のプリセットナンバーのプリセットをロード LST:前のプリセットナンバーのプリセットをロード TAP:タップテンポスイッチ RPT:Infinite Repeatスイッチ P/B:PLAYモードとBANKモードを切替え PDL:MIDIエクスプレッションペダル ACT:アクティブ(エフェクトONのみ。バイパスはできません。) TOG:アクティブとバイパスの切替え REC:ルーパーで録音の開始 PLY:ルーパーで再生の開始 STP:ルーパーで録音/再生の停止 MT:ルーパーのエンプティ(現在の録音を消去) DIR:ルーパーでプレイダイレクション(順再生/逆再生)の切替え

OCT:ルーパーでプレイスピードをオクターブ単位で切替え

KB0~KB9:パラメータコントロールノブ FS1~3:オルタナティブモード ISW:インプットスウェル OSW:アウトプットスウェル

パラメータコントロールノブは、それぞれ最小値と最大値を設定します。

パラメータコントロールノブを指定し、ディスプレイにKB0~KB9が表示された時、0~127のMIDI CCの値でパラメータの値のレンジ を設定できます。左側のフットスイッチを踏むことでMIN VALが表示されます。Encoderノブを回し、最小値を設定します。 再度左側のフットスイッチを押せば最大値、MAX VALの設定に移ります。Encoderノブを回して最大値を設定します。

MIDI CCは0~127の値を送信します。最小値はMIDI CCが0を、最大値はMIDI CCが127を送信した時に割り当てられます。

これらのパラメータは全てのプリセットに有効になります。

例えばルーパー起動中にシステムモードに入り、Xnobを割り当ててプレイバックモードを切替えられるようにする場合、RCV CTL はMIDI CCをXnob(KB6)に設定します。CCメッセージの値が63以下なら1度のプレイバック、64以上ならプレイバックをループする 動作に設定できます。そして、そのままVintageDelayエフェクトに変更すると、このMIDI CCはSaturationの設定になります。

※最小値と最大値は見かけ上のもので、実際には最小値に最大値より大きな値を設定することも出来ます。この時、MIDI CCの値 が上がるとパラメータの値が下がります。

※複数の外部コントローラーに同じパラメータを割り当てることもできます。例えばMIDI CC10にDelay Time Aを10から1270msまで、 CC11に0から127msまで、というような設定も可能です。

新しいコントロールを割り当てる時、以前に設定されていたコントロールが競合しないかを確認し、競合する場合は設定をクリアして ください。クリアするにはパラメータ/機能を選択し、MIDI CCを---に設定して下さい。

#### ・外部コントロールソースの設定

右側のフットスイッチを押し、外部コントロールソースフィールドの編集を行います。ここでは2種類の選択方法があります。 マニュアルセレクトとLearnモードです。

マニュアルセレクトでは、シンプルにEncoderノブを回してMIDIソースを選択します。 ---:何も選択されていません。 BND:MIDIピッチベンドを使用します。 C0~C99:MIDI CCメッセージの0~99です。

Learnモードでコントロールソースを選択する場合、再度右側のフットスイッチを押します。ディスプレイにLEARNと表示され、 TimeFactorはMIDIのシグナルを待ちます。ここで設定したいMIDIメッセージを送信することで自動的に割り当てられます。右側の フットスイッチを押すことでLEARNモードを終了し、マニュアルセレクトに戻ります。

左右のフットスイッチを使うことで割り当てる機能とスイッチの表示を切替え、自在なセッティングが行えます。デフォルトパッチでは、 パラメータ/機能は---に設定され、何も割り当てられていません。

中央のフットスイッチを押せばMIDIメニューに、さらに中央のフットスイッチを押せばトップレベルメニューに戻ります。

#### ・XMT CC:コントロールノブでMIDI CCを送信する。

デフォルトパッチは下記のとおりです。  $PDL > C15$  $KB0 > C22$  $KB1 > C23$  ・ ・

・

・

・

 $KB9 > C31$ 

XMT CCはTimeFactorのコントロールノブやエクスプレッションペダルをMIDIコントローラーとして使用することができます。

Encoderノブを押してXMT CCを選択すると、2つのフィールドがあります。左側のフィールドはコントロールソース、右側のフィールド にはコントロールに割り当てるものが表示されています。ここでは左側のフィールドで編集するパラメータを説明します。左側のLED が点滅していなければ、左側のフットスイッチを押して左側のフィールドに移動して下さい。

#### ・コントロールソースの選択

Encoderノブを回してコントロールソースを選択します。下記から選択できます。 PDL:エクスプレッションペダル KB0~KB9:パラメータコントロールノブ

#### ・コントロールソースの割り当て

右側のフットスイッチでMIDI CCをどのコントロールソースに割り当てるかを設定できます。下記から選択できます。 OFF:コントロールソースを割り当てません。 C0~C99:MIDI CCの0~99を割り当てます。

左右のフットスイッチを切替えることでソースと割り当てを切替えて表示し、様々なセッティングが行えます。

中央のフットスイッチを押せばMIDIメニューに、さらに中央のフットスイッチを押せばトップレベルメニューに戻ります。

#### ・RCV MAP:MIDIプログラムチェンジレシーブマップの制作

MIDIプログラムチェンジマップは、手持ちの様々なMIDIコントローラーを使用してTimeFactorのプリセットを自在に呼び出すことが できます。コンパクトMIDIコントローラーはもちろん、MIDIシーケンサー等でもコントロールできます。Encoderノブを押し、RCV MAP を選択します。この機能ではMIDIプログラムチェンジメッセージを受信した時に呼び出すプリセットを設定します。

ディスプレイの左側のフィールドにはプログラムナンバー(0~127)が表示され、右側のフィールドにはプリセットナンバー(1:1~ 50:2)とTOG、BYP、ACT、OFFが表示されます。TOG、BYP、ACT、OFFはバイパスのセッティングを行います。 OFF:バイパスセッティングを行いません。(バイパスセッティングを変更しません。) BYPASS:プリセットロード時にSpaceをバイパスにします。 ACTIVE:プリセットロード時にSpaceをアクティブにします。 TOGGLE:プリセットロード時にSpaceがバイパスならアクティブに、アクティブならバイパスにします。

MIDIプログラムチェンジナンバーの選択は2種類の方法があります。マニュアルセレクトとLearnモードです。マニュアルセレクトの場 合、左側のフットスイッチLEDが点滅している時にEncoderノブを回してプログラムナンバーを選択します。

Learnモードを使用する場合、再度左側のフットスイッチを押します。TimeFactorはMIDIのシグナルを待ちます。ここで設定したい MIDIプログラムチェンジナンバーを送信することで自動的に割り当てられます。左側のフットスイッチを押すことでLEARNモードを 終了し、マニュアルセレクトに戻ります。

右側のフットスイッチを押し、バンクプリセットフィールドへと移動します。Encoderノブを回し、プリセットを選択します。

他のプログラムナンバーを他のプリセットにマッピングする場合、左側のフットスイッチを再度押し、設定したいプログラムナンバーを 選択します。また右側のフットスイッチでプリセットナンバーを選択します。

デフォルトマッピングでは、プログラムナンバー0~99がプリセットナンバー1:1~50:2に割り当てられています。

#### ・XMT MAP:MIDIプログラムチェンジトランスミットマップの制作

BANKモードでは、フットスイッチでプリセットを読み込んだ時、MIDIプログラムチェンジメッセージをMIDI OutやUSBから送信できま す。例えば他のEventideストンプボックスを始めとするMIDI機器のプリセット等を同時に変更することができます。

MIDIプログラムチェンジトランスミットマップの制作には、Encoderノブを押してXMT MAPを選択します。 ディスプレイの左側のフィールドにはプリセットナンバー(1:1~50:2)が、右側のフィールドにはOFF、またはプログラムナンバー (0~127)が表示されます。

デフォルトマッピングでは、プログラムナンバー0~99がプリセットナンバー1:1~50:2に割り当てられています。

左側のフットスイッチを押し、プリセット/エフェクトフィールドに移動します。Encoderノブを回してプリセットを選択します。 右側のフットスイッチを押し、プログラムナンバーフィールドへ移動します。Encoderノブを回してプログラムナンバーを選択します。

※MIDIプログラムチェンジナンバーを送信するには、MIDIプログラムチェンジトランスミットがONになっている必要があります。 デフォルトセッティングはOFFです。MIDIメニューの中で設定できます。

※TimeFactorのプリセットがMIDIプログラムチェンジメッセージで呼び出された時、ここで設定したMIDIプログラムチェンジメッセー ジは送信されません。

中央のフットスイッチを押せばMIDIメニューに、さらに中央のフットスイッチを押せばトップレベルメニューに戻ります。

#### ・CTL XMT:MIDI CCメッセージの送信設定(ON/OFF)

Encoderノブを押し、CTL XMTを選択します。Encoderノブを回してMIDI CCメッセージを送信するかどうかを設定します。 このセッティングはパラメータノブでMIDIコントロールメッセージを送信するかを決定します。

中央のフットスイッチを押せばMIDIメニューに、さらに中央のフットスイッチを押せばトップレベルメニューに戻ります。

#### ・PGM XMT:MIDIプログラムチェンジメッセージの送信設定(ON/OFF)

Encoderノブを押し、PGM XMTを選択します。Encoderノブを回してMIDIプログラムチェンジメッセージを送信するかどうかを設定し ます。ONの時、プリセットをフットスイッチで選択するとMIDIプログラムチェンジメッセージが送信されます。

中央のフットスイッチを押せばMIDIメニューに、さらに中央のフットスイッチを押せばトップレベルメニューに戻ります。

#### • SYS ID: MIDI SysEx ID  $(1 \sim 16)$

Encoderノブを押し、SYS IDを選択します。Encoderノブを回してMIDI SysEx IDを設定します。プリセットやシステムセッティングの バックアップ、レストアに使用します。

中央のフットスイッチを押せばMIDIメニューに、さらに中央のフットスイッチを押せばトップレベルメニューに戻ります。

#### ・OUTPUT:MIDI Outの設定(XMT、THRU、THRU+C、MERGE)

Encoderノブを押し、OUTPUTを選択します。Encoderノブを回してMIDIアウトプットモードを下記から選択します。 XMT:TimeFactorのMIDIデータだけを送信します。MIDIインプットのデータは送信されません。 THRU:TimeFactorに送信されたMIDIデータをそのまま送信します。 THRU+C:TimeFactorに送信されたMIDIデータに加え、TimeFactorでジェネレートしたMIDIクロックを送信します。 MERGE:TimeFactorに送信されたMIDIデータをコピーし、新たに送信し直します。

※OUTPUTがTHRUに設定されている時、TimeFactorのMIDIトランスミット機能は無効となります。

※THRU+CとMERGEを設定した時、大きすぎるMIDIアクティビティを受信すると、TimeFactorの動作が重くなることがあります。

中央のフットスイッチを押せばMIDIメニューに、さらに中央のフットスイッチを押せばトップレベルメニューに戻ります。

#### ・DUMP:ダンプセレクト(ALL、ACTIVE、PRESET、SYSTEM)

Encoderノブを押し、DUMPを選択します。Encoderノブを回してSysExダンプを通してバックアップする内容を設定します。 ALL:全てのプリセットとシステムセッティングをバックアップします。 ACTIVE:選択されているプリセットセッティングだけをバックアップします。 PRESET:100のプリセットを全てバックアップします。 SYSTEM:システムセッティングだけをバックアップします。

中央のフットスイッチを押せばMIDIメニューに、さらに中央のフットスイッチを押せばトップレベルメニューに戻ります。

#### ・CLK IN:MIDIインプットクロックの設定(ON/OFF)

Encoderノブを押し、CLK INを選択します。Encoderノブを回し、MIDIクロックを受信するかどうかを設定します。 ONの時、入力されたMIDIクロックはTapコントロールに代わり、テンポソースとして使用します。

中央のフットスイッチを押せばMIDIメニューに、さらに中央のフットスイッチを押せばトップレベルメニューに戻ります。

#### ・CLK OUT:MIDIアウトプットクロックの設定(ON/OFF)

Encoderノブを押し、CLK OUTを選択します。Encoderノブを回し、MIDIクロックを送信するかどうかを設定します。 ONの時、TimeFactorはテンポをMIDIクロックとして出力します。

中央のフットスイッチを押せばMIDIメニューに、さらに中央のフットスイッチを押せばトップレベルメニューに戻ります。

#### ・CLK FLT:MIDIクロックフィルタの設定(ON/OFF)

Encoderノブを押し、CLK FLTを選択します。Encoderノブを回してMIDIクロックフィルタのON/OFFを設定します。 ONの時、TimeFactorは入力されたMIDIクロックをフィルタリングします。MIDIクロックが不安定な時などに使用します。 フィルタリング処理を行うことでMIDIクロックスピードが変わったり、遅延が起こる場合もあります。

中央のフットスイッチを押せばMIDIメニューに、さらに中央のフットスイッチを押せばトップレベルメニューに戻ります。

#### GLOBAL:グローバルセッティング

システムモードに入り、Encoderノブを回してGLOBALを選択します。EncoderノブでMIXやTEMPOなどを選択できます。

#### ・MIX:グローバルMIX(ON/OFF)

Encoderノブを押し、MIXを選択します。Encoderノブを回し、グローバルMIXの設定を行います。Mixコントロールはプリセットごとに 設定されていますが、プリセットチェンジでMixを変化させたくない場合にグローバルMIXを使用します。 グローバルMIXをONにすると、全てのMixセッティングがグローバルMIXの設定に変わります。

中央のフットスイッチを押せばGLOBALメニューに、さらに中央のフットスイッチを押せばトップレベルメニューに戻ります。

#### ・TEMPO:グローバルTEMPO(ON/OFF)

Encoderノブを押し、TEMPOを選択します。Encoderノブを回し、グローバルTENMPOの設定を行います。テンポはプリセットごとに 設定されていますが、プリセットチェンジでテンポを変化させたくない場合にグローバルTEMPOを使用します。 グローバルTEMPOをONにすると、全てのテンポセッティングがグローバルTEMPOの設定に変わります。

中央のフットスイッチを押せばGLOBALメニューに、さらに中央のフットスイッチを押せばトップレベルメニューに戻ります。

#### ・ISW:インプットスウェル(ON/OFF)

Encoderノブを押し、ISWを選択します。EncoderノブでグローバルインプットスウェルのON/OFFを設定します。グローバルインプッ トスウェルがONの時、プリセットごとの設定にかかわらずインプットスウェルは常にアクティブとなります。

中央のフットスイッチを押せばGLOBALメニューに、さらに中央のフットスイッチを押せばトップレベルメニューに戻ります。

#### ・OSW:グローバルアウトプットスウェル(ON/OFF)

Encoderノブを押し、OSWを選択します。EncoderノブでグローバルアウトプットスウェルのON/OFFを設定します。グローバルアウト プットスウェルがONの時、プリセットごとの設定にかかわらずアウトプットスウェルは常にアクティブとなります。

中央のフットスイッチを押せばGLOBALメニューに、さらに中央のフットスイッチを押せばトップレベルメニューに戻ります。

#### UTILITY:ユーティリティ

システムモードに入り、Encoderノブを回してUTILITYを選択します。 Encoderノブを押せば、様々なユーティリティの設定が行えます。

#### ・ROUTE:ルーティングモードの設定(NORMAL、PRE.PST、WET.DRY)

Encoderノブを押し、ROUTEを選択します。Encoderノブでルーティングモードの設定ができます。 ルーティングモードの詳細についてはユーザーガイドのルーティングの項目を参照してください。

中央のフットスイッチを押せばUTILITYメニューに、さらに中央のフットスイッチを押せばトップレベルメニューに戻ります。

#### ・KNOBS:ノブの動作の設定(NORMAL、CATCHUP、LOCKED)

Encoderノブを押し、KNOBSを選択します。Encoderノブでパラメータノブを動かした時の動作の設定ができます。 ここではノーマル、キャッチアップとロックを設定できます。キャッチアップについてはユーザーガイドのキャッチアップの項目を参照 してください。ノーマルモードでは全てのノブがアクティブとなり、ノブを動かすと現在のノブの位置からパラメータを変更します。 ロックに設定すると、ノブを動かしてもパラメータが変わりません。ステージなどで設定を変更したくない時に使用します。

中央のフットスイッチを押せばUTILITYメニューに、さらに中央のフットスイッチを押せばトップレベルメニューに戻ります。

#### ・SPILL:スピルオーバーの設定(ON、OFF)

Encoderノブを押し、SPILLを選択します。EncoderノブでスピルオーバーのON/OFFを設定します。スピルオーバーがOFFの時、 プリセットを変更するとエコーなどの以前のプリセットのエフェクトがカットされます。スピルオーバーをONにすると、次のプリセットの エフェクトがフェードインします。

中央のフットスイッチを押せばGLOBALメニューに、さらに中央のフットスイッチを押せばトップレベルメニューに戻ります。

#### ・BANKS:アクティブプリセットバンクの設定(1-50)

セットを選択することができます。

Encoderノブを押してPRESETを選択し、左側のフットスイッチとEncoderノブでバンクの最小値を、右側のフットスイッチと Encoderノブでバンクの最大値を設定します。 アクティブプリセットバンクはフットスイッチ、Encoderノブで選択する場合にのみ有効で、MIDIプログラムチェンジでは全てのプリ

中央のフットスイッチを押せばUTILITYメニューに、さらに中央のフットスイッチを押せばトップレベルメニューに戻ります。

#### ・PDLOCK:ペダルロックの設定(ON/OFF)

Encoderノブを押してPDLOCKを選択し、EncoderノブでON/OFFを設定します。 ペダルロックがOFFの時、エクスプレッションペダルを使用することができます。

ONにすると、エクスプレッションペダルが使用できなくなり、全てのエクスプレッションペダルセッティングはロックされます。

中央のフットスイッチを押せばUTILITYメニューに、さらに中央のフットスイッチを押せばトップレベルメニューに戻ります。

#### ・PDLCAL:エクスプレッションペダルキャリブレート(ON/OFF)

Encoderノブを押してPDLCALを選択し、EncoderノブでON/OFFを設定します。OFFをにするとエクスプレッションペダルの オートキャリブレートを行いません。

中央のフットスイッチを押せばUTILITYメニューに、さらに中央のフットスイッチを押せばトップレベルメニューに戻ります。

#### ・SER#:シリアルナンバー

Encoderノブを押し、SER#を選択するとディスプレイにTimeFactorのシリアルナンバーが表示されます。

中央のフットスイッチを押せばUTILITYメニューに、さらに中央のフットスイッチを押せばトップレベルメニューに戻ります。

#### ・SW VER:ソフトウェアバージョン

Encoderノブを押し、SW VERを選択すると、現在インストールされているTimeFactorのソフトウェアバージョンが表示されます。

中央のフットスイッチを押せばUTILITYメニューに、さらに中央のフットスイッチを押せばトップレベルメニューに戻ります。

# H9 Control

5.0.0以降のバージョンのTimeFactorは、H9 Controlアプリケーションを使用してWindows、MACOSXなどと接続してコントロール することができます。H9 Controlでは、無限大のプリセット、各パラメータの簡単なコントロールや新たなアルゴリズムのダウンロード などが可能です。

H9 Controlは、Eventideのウェブサイトからダウンロードすることができます。

#### H9 Control for iOS

https://itunes.apple.com/us/app/h9-control/id568128041?mt=8 (iTunes Storeから検索も可能)

H9 Control App for Windows

https://www.eventideaudio.com/support/downloads/h9-control-app-windows

H9 Control App for Mac OSX 10.10

#### https://www.eventideaudio.com/support/downloads/h9-control-app-mac-osx-1010

H9 Controlを使用するには、TimeFactorと各デバイスをUSBで接続します。また、先にEventideアカウントにてTimeFactorのアク ティベートをしておく必要があります。iOS機器と接続するには、Apple Camera Connection Kitを使用してください。

●Eventideアカウントの登録

#### https://www.eventideaudio.com/user/register (英語のサイトとなります。)

こちらのURLから、Eventideアカウントの作成(上部のCreate New Account)、およびお手持ちの製品の登録を行って下さい。 ユーザーネーム、メールアドレス、パスワードを登録していただきます。登録後、Eventideからご登録いただいたアドレスにメールが 届きますので、そちらに記載されているURLにアクセスしていただくことで登録が完了します。

・改めてhttps://www.eventideaudio.com/ にアクセスします。ログイン状態になっていると思いますが、そうでない場合は先ほどご 登録いただいたユーザーネームとパスワードでログインします。

#### ●お手持ちのTimeFactorをアカウントに登録 (アクティベーション)

·https://www.eventideaudio.com/ の右上にあるMy Accountをクリックします。すると次のページの右上にRegister a New Product という項目があるので、そちらをクリックします。

・Product CategoryからHardwareを選択し、続いてProductからTimeFactorを選択します。その後出てくるSerial numberの欄にシリ アルナンバーを登録します。その他項目(Purchase store=ご購入店、Purchase city=ご購入場所、Purchase date=ご購入日)は 登録しなくてもかまいません。

# ファクトリーセッティングのレストアとソフトウェアアップデート

#### ファクトリーシステムセッティングへのリセット

右側のフットスイッチとEncoderノブををホールドしながら電源を投入(アダプターの接続)を行い、ディスプレイにCLEARと表示され るまでホールドを続けるとシステム設定を初期設定に戻すことができます。

#### ファクトリープリセットとシステムセッティングのリセット

中央のフットスイッチとEncoderノブをホールドしながら電源を投入し、ディスプレイにINITIALIZINGと表示されるまでホールドを続け るとプリセット全体とシステム設定を初期設定に戻します。

この操作は取り消すことが出来ませんので慎重に行って下さい。

#### ソフトウェアアップデート

●Eventideアカウントの登録

#### https://www.eventideaudio.com/user/register (英語のサイトとなります。)

こちらのURLから、Eventideアカウントの作成(上部のCreate New Account)、およびお手持ちの製品の登録を行って下さい。 ユーザーネーム、メールアドレス、パスワードを登録していただきます。登録後、Eventideからご登録いただいたアドレスにメールが 届きますので、そちらに記載されているURLにアクセスしていただくことで登録が完了します。

#### ●アップデートソフトウェアのダウンロード

ソフトウェアアップデートにはH9 Control、またはEventide Direct Updaterを使用します。 Eventide Direct Updaterは下記URLからダウンロードできます。

Eventide Direct Updater Windows

https://www.eventideaudio.com/support/downloads/eventide-direct-updater-windows

Eventide Direct Updater OSX 10.10

https://www.eventideaudio.com/support/downloads/eventide-direct-updater-osx-1010

Eventide Direct Updater Mac

#### https://www.eventideaudio.com/support/downloads/eventide-direct-updater-mac

・H9 Controlでのアップデート方法

お手持ちのEventideデバイスとPC/Mac/iOSを接続し、H9 Controlを起動します。初回起動時等に、Eventideアカウントのユーザー ネームとパスワードの入力が必要となります。エフェクトが認識されると、内蔵しているエフェクトアルゴリズムがH9 Control上でアク ティブになります。

ソフトウェア/アプリ右下、右から2番めにある「ペダル」という項目を選択し、続いて下から2番めの「ストンプボックスのソフトウェアを アップデートする」を選択することでアップデートが開始されます。

アップデートには数分程度かかることがあり、またペダルが数回再起動する場合があります。アップデートにともない、設定していた プリセットがリセットされる場合もあります。

・Eventide Direct Updaterでのアップデート方法 お手持ちのEventideデバイスとPC/Macを接続し、Eventide Direct Updaterを起動します。

・Select Eventide Deviceで対象のデバイスを、Select Update for Deviceで、アップデートしたいデバイスを選択します。アップデー トファイルから直接アップデートを行う場合、ここでUpdate from Fileからアップデートファイルを直接指定します。

・Start Updateからアップデートを行います。アップデートには数分程度かかることがあり、またペダルが数回再起動する場合があり ます。アップデートにともない、設定していたプリセットがリセットされる場合もあります。

# MIDI Imprementaiton Chart

Mode 1: Omni On, Poly Mode 2: Omni On, Mono O=Yes Mode 3: Omni Off, Poly Mode 4: Omni Off, Mono X=No

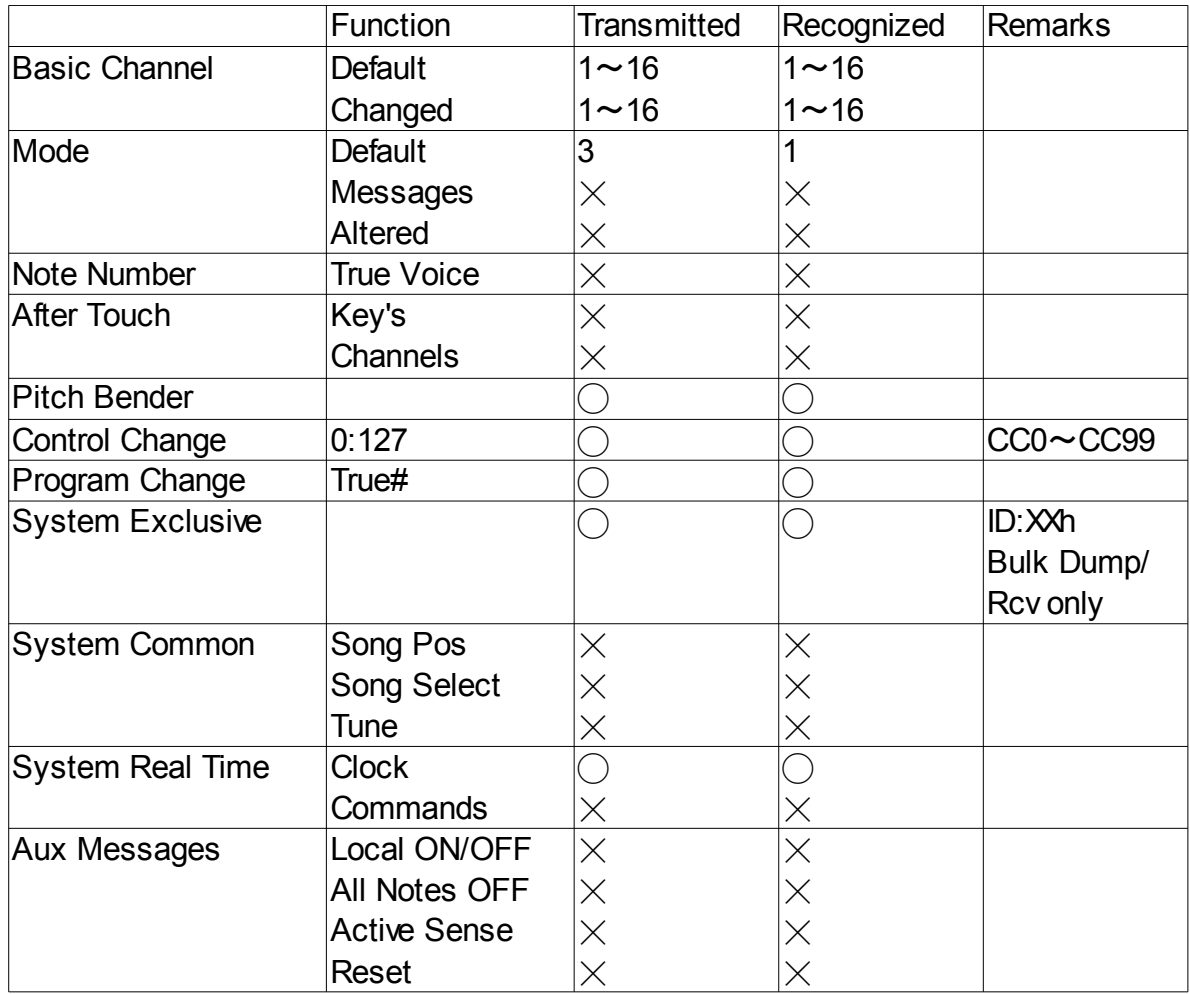

Specifications Analog I/O Input Impedance 500K ohms Output Impedance 470 ohms Recommended Load Impedance 10K ohms or greater Connectors **Input 1** (mono)  $-\frac{1}{4}$  inch mono phone jack **Input 2** -  $\frac{1}{4}$  inch mono phone jack Output 1 (mono) – ¼ inch mono phone jack **Output 2** -  $\frac{1}{4}$  inch mono phone jack Expression Pedal – ¼ inch mono phone jack Aux Switch – ¼ inch stereo phone jack USB – Type B Socket. Use USB 2.0 cables only. AC Adaptor Jack MIDI In – Five pin DIN (Female) MIDI Out/Thru – Five pin DIN (Female) Power Supply 9 VDC, 1200 ma, Tip hot (+) Dimensions English: 4.8" (H) x 7.5" (W) x 2.12" (D) Metric: 122 (H) x 190 (W) x 54 (D) mm Weight

TimeFactor 2.15 lbs, 1 kG ※スペシフィケーションは予告なく変更される場合があります。